# **JIHOČESKÁ UNIVERZITA V ČESKÝCH BUDĚJOVICÍCH PEDAGOGICKÁ FAKULTA KATEDRA APLIKOVANÉ FYZIKY A TECHNIKY**

# **Inteligentní elektroinstalace a použití mikrokontrolérů Atmel AVR**

# **DIPLOMOVÁ PRÁCE**

**Vedoucí práce:** Ing. Michal Šerý **Autor:** Jiří Volf

### **Anotace**

Cílem práce je seznámení a představení jednotlivých komponent a řídicích protokolů v systémech automatického řízení inteligentních domů.

Práce je rozdělena do částí. V první části se zabývám všeobecným popisem a strukturou domovních automatizačních systémů, jejich dostupností a využitím v elektroinstalační praxi. Druhá část je zaměřena na protokol využívaný v infračervené oblasti RC5 a nejvíce využívaný protokol X10 PowerLine a jeho zpracování mikroprocesory AVR. Třetí část je zaměřena na praktickou konstrukci modulu s mikroprocesorem, který umožňuje vývoj a výuku uživatelských aplikací pro jádro automatizačního systému a rozšířit jej, tak o další možnosti komunikace, jako jsou ethernetové a WiFi sítě, případně mobilní sítě GSM.

## **Annotation**

The aim of the thesis is to explain and introduce the indiviudal components and control proceedings in the systems of automatic control of intelligent houses.

The thesis is divided into three parts. In the first part I deal with the general description and structure of the house automatic systems, their availability and application in wiring practise. The second part is focused on the proceedings used in RC5 infra-red area and the most used X10 PowerLine protocol and its processing by AVR microprocessors. The third part is concentrated on the practical construction of a module with a microprocessor enabling the development and education of user applications for the substance of the automation system and that extend it in other possibilities of communication such as ethernet and WiFi networks, eventually GSM mobile network.

## **Prohlášení:**

Prohlašuji, že jsem tuto diplomovou práci vypracoval samostatně pod vedením Ing. Michala Šerého a uvedl v seznamu literatury všechny použité literární a odborné zdroje.

Prohlašuji, že v souladu s § 47b zákona č. 111/1998 Sb. v platném znění souhlasím se zveřejněním své diplomové práce, a to v nezkrácené podobě, fakultou elektronickou cestou ve veřejně přístupné části databáze STAG provozované Jihočeskou univerzitou v Českých Budějovicích na jejích internetových stránkách.

České Budějovice, 2012 Podpis:

## **Poděkování:**

Děkuji panu Ing. Michalu Šerému, za velmi užitečnou metodickou a odbornou pomoc, kterou mi poskytl při zpracování této diplomové práce.

České Budějovice, 2012 Jiří Volf

## Obsah:

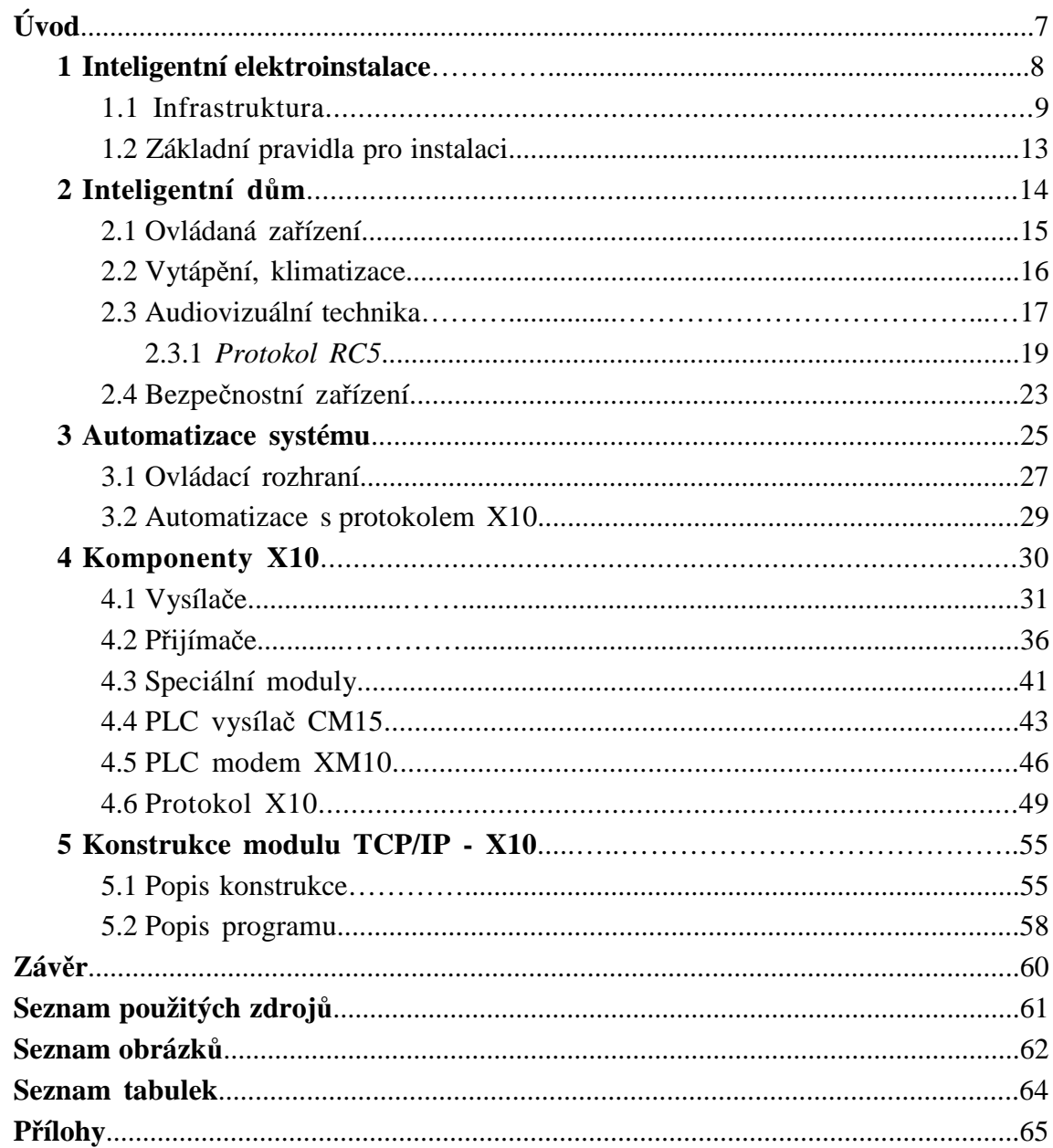

## **Úvod**

Tématem diplomové práce je seznámení s prvky a funkcí inteligentní elektroinstalace. Jejím opodstatněním v současné době je téměř bezzásahové řízení nejen v průmyslové sféře, ale vzhledem k dostupnosti řešení, také užití v běžných bytových domech. Dalším přínosem je nemalý vliv na celkovou energetickou náročnost domu díky okamžité reakci na okolní vlivy a učící se schopnosti celého systému.

Dále se práce zabývá nejvíce používaným datovým protokolem X10 (PowerLine). Protokol umožňuje přenos datových signálů pomocí běžné elektroinstalace, a tím se stává použití ještě jednodušší a dostupnější. Tento protokol lze zpracovávat nejen pomocí mikroprocesorů AVR. Součástí práce je konstrukce převodníku TCP/IP – X10 pro vývoj uživatelských aplikací automatizačního systému s protokolem X10.

## **1 Inteligentní elektroinstalace**

Je speciální koncepce elektroinstalace, umožňuje snadné propojení základních prvků domácnosti. Jejím hlavním úkolem je komplexně řešit použití samostatných technologií do jednoho funkčního celku. Koncept inteligentní elektroinstalace je obvykle zahrnut již v projektu novostavby nebo rekonstrukce a její ovládání probíhá standardním způsobem. Spolu s multimédii tuto instalaci můžeme ovládat pomocí moderních nadstavbových systémů. Ovládacím uživatelským rozhraním mohou být intuitivní menu na televizoru, dotykové ovladače, chytré telefony, tablety. Je také možný plně automatický režim na základě sledování různých parametrů (teplota osvětlení, pohyb atd.)

Inteligentní elektroinstalace je zaváděna v důsledku vyšších požadavků na flexibilitu, komfort instalace a montážní zjednodušení vysoce náročných elektrických instalací ve spojení s minimalizací spotřeby energie. Spojuje v sobe klasická silnoproudá zařízení s postupy a technologiemi řídících systému slaboproudých zařízení.

## *Výhody a nevýhody inteligentní elektroinstalace*

Jednou z hlavních výhod inteligentních instalací je poskytovaný komfort v řízení, ovládání a řízení spotřeby energie. Při realizaci rozsáhlých systému je inteligentní instalace jedinou možnou cestou z důvodu přehlednosti a komplexnosti.

U velkých a rozsáhlých projektů je provedení inteligentní elektroinstalace cenově srovnatelné. Vyšší cena jednotlivých komponentů je vyvážena jednoduchostí kabeláže. Za zmínku stojí i možnost dodatečně měnit a upravovat nastavení celého systému inteligentní instalace.

Hlavní nevýhodou inteligentní instalace je nepřiměřená velikost finančních nákladů při použití v malých, nebo jednoduchých systémech. Inteligentní instalace v naši republice zatím není příliš rozšířena, z toho plynou vyšší ceny za instalační materiály. Další nevýhodou je zatím nedostatek odborných firem, které umožňují kvalitní provedení takovýchto instalací.

## *Hlavní výhody inteligentní instalace*

Komfort :

- stmívací funkce (soft start, světelné nálady)
- ovládání přes dotykový displej
- ovládání běžným dálkovým ovladačem
- ovládání hlasem
- regulace teploty podle (možno programově nastavit)
- řízení pomocí počítače, internetu, mobilního telefonu

Automatizace :

- funkce se provádí automaticky na základe hlídané veličiny (čas, teplota, úroveň osvětlení, pohybu osob, síly větru ...)
- je možno vykonat několik funkcí na základe jednoho povelu nebo události (setmění= systém zatáhne žaluzie, rozsvítí světla, zvýší pokojovou teplotu atd.)
- příchodové/odchodové funkce: po zadání kódu (nebo přečtení karty) na klávesnici
- systém automaticky nastaví elektrické spotřebiče podle rozpoznaného uživatele

## Bezpečnost :

- alarm s rozšířenými funkcemi
- systém je vybaven vlastní klávesnicí, která muže být ovládána kódem nebo přístupo vou kartou
- ochrana domu při špatném počasí (žaluzie), nečekaných událostech (poruchy v síti, přepětí), živelných pohromách (senzor zatopení, kouřový senzor, CO<sub>2</sub> senzor)
- bioinstalace: vypnutí nepoužívaného elektrického okruhu (např. ložnice při spánku)
- nastavení ideálních podmínek pro spánek (postupné zhasínání, příjemná teplota, hlídání pohybu funkce "babysiting")

Úspory :

- součástí je regulace vytápění nebo klimatizace
- časové nebo časově omezené spínání
- regulace osvětlení (lze dosáhnout až 10 % úspor elektrické energie)
- závislé spínání (při soumraku, při nastavené teplotě atd.)
- blokování vybraných spotřebičů při vysokém tarifu elektroměru
- eliminace nechtěně zapnutých spotřebičů

Inteligentní elektroinstalace mají oproti klasickým vyšší komfort ovládání přístrojů a zařízení, zavádí bezpečnostní funkce (signalizace rozbití oken, poplachu atd.), jsou jednodušší, přehlednější, umožňují snadné projektování a dodatečné rozšíření systému o další prvky. Inteligentní elektroinstalace jsou vybaveny funkcí centrálního ovládání všech zařízení v budovách a bytech. Inteligentní instalace oproti klasickým dosahují optimální spotřeby energie.

## **1.1 Infrastruktura**

Standardní elektroinstalace v bytech a rodinných domech zahrnuje navíc k běžné instalaci pouze kabel pro telefonní přípojku (v rodinných domech již také na ústupu) a koaxiální kabel pro příjem televizního vysílání. S rozvojem technologií se takováto instalace stává nedostačující. Pro možnost budoucího využití pokročilých počítačových, informačních a audiovizuálních systémů, potřebujeme výrazně propracovanější instalaci. Systémy inteligentního domu vyžadují oproti s klasické instalaci mnohdy jiný typ kabeláže. Přestože rychlý vývoj bezdrátových technologií instalace zjednodušuje, ne vždy je možno takováto řešení použít. Ať už z hlediska spolehlivosti, nebo rušení technologie, případně rušení samotnou technologií.

Se zvětšující se dostupností internetu potřebujeme doma podobné vybavení jako v kanceláři, včetně spolehlivé domácí počítačové sítě pro sdílení a zálohování dat a sdílení síťových zařízení. Podobné požadavky kladou i technologie pro zábavu, jako například sdílení multimediálního obsahu, hraní síťových her.

Řešením těchto požadavků je moderní strukturovaná kabeláž, která se po výhradních instalacích pouze v kancelářských prostorách začíná objevovat také v domácnostech, jako součást elektroinstalace. Strukturovaná kabeláž je standardizovaný způsob přípravy sítě v budově pro datovou a hlasovou

komunikaci s použitím kabelů kategorie 5e nebo 6 a RJ45 zásuvek. Kategorie 5e/6 je nestíněný kabel sestávající ze čtyř kroucených párů (UTP – unshielded twisted pair) s definovanými minimálními parametry pro zajištění kvality přenosu dat. Takováto kabeláž odpovídá normovaným standardům pro většinu moderní výpočetní a komunikační techniky.

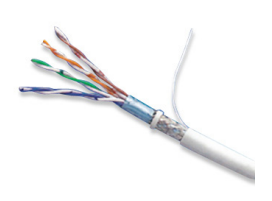

Během instalace kabely ze všech zásuvek končí na centrálním místě (jediným limitem je délka kabelů od centrály ke každé zásuvce a to 200 m). Teprve pomocí dalšího

Obr. č. 1 – Kabel cat5e. [12]

propojení v centrále bude určeno přesné využití zásuvek. Nejběžnějším způsobem použití jsou zapojení vybrané zásuvky do počítačové sítě nebo k telefonu. Centrální místo je obvykle tvořeno normovanou skříní – tzv. 19ti palcovým rackem, síťová zařízení se snadno montují dovnitř této skříně pomocí k tomu uzpůsobených úchytů. Jakákoliv změna se provede velmi snadno během několika minut pouhým přepojením (tzv. patchováním) propojovacího kabelu. Stejně jednoduše lze propojit kterékoliv dvě místnosti mezi sebou a díky univerzálnosti kabelu kategorie 5e/6 a dostupnosti různých převodníků mezi nimi přenášet téměř jakýkoliv signál. Kabeláž kategorie 5e/6 je určena pro frekvence do 100 MHz / 250 MHz.

Abychom odstranili nutnost používání převodníků a umožnili přenášet vysoké frekvence (satelitní a televizní příjem) potřebujeme přidat ke kabelu kategorie 5e/6 ještě dva další druh kabelu – 75ohmový koaxiální kabel (koaxiál). Koaxiální kabel se běžně používá pro rozvod televizní a rozhlasové antény a pro připojení satelitní paraboly. Dále jím připojujeme běžnou domácí audio-videotechniku. Hlavní výhodou koaxiálního kabelu oproti kabelu kategorie 5e/6 je podpora výrazně vyšších přenosových frekvencí to znamená vyšší přenosovou kapacitu a rychlost. Běžný koaxiální kabel je vyráběn pro kmitočty minimálně do 1 000 MHz / 2 150 MHz (potřebné pro televizi/satelit - DVB-T / DVB-S).

Kompletnost strukturované kabeláže doplňuje reproduktorový kabel. Během instalace se doporučuje použití namísto klasického dvoužilového čtyřžilového, který zjednoduší vedení kabeláže a umožní kvalitnější připojení reprosoustav (včetně reprosoustavy s vestavěným subwooferem).

S použitím pouhých tří různých typů kabelů můžeme vytvořit nejjednodušší kompletní základ pro univerzální strukturovanou kabeláž inteligentního domu. Další nadstavbou mohou být další použité speciální kabely pro inteligentní elektroinstalaci (závisí na plánovaném použití řídicího systému) případně kabely podporující digitální

standardy pro domácí kino jako HDMI a DVI. Proto je doporučeno instalovat kategorii 6 a v budoucnu zvážit nově připravovaný standard kategorii 6a, zvlášť pro větší domy a náročnější uživatele. V prodeji je v současnosti ještě starší kategorie 3 a 5, ale tyto kabely jsou zastaralé a neměly by být používány v nových instalacích.

Nejnovější kategorií kabelů pro strukturovanou kabeláž je kategorie 7, tato kategorie má garantovanou šíři přenášeného pásma 1000 Mhz. Hlavní rozdíl je její plné stínění – každý pár je samostatně stíněný a celý kabel má navíc další stínění. Stínění je velmi důležité v prostředí s velkým elektromagnetickým rušením, jako

např. v blízkosti těžkých strojů v tovární hale, v rodinném domě nebo kanceláři stačí dodržet požadovaný odstup od silového vedení, stmívačů, motorů a zářivkového osvětlení. Kategorie 7 je výrazně náročnější na správnou instalaci (kabely jsou silnější, náchylnější k poškození, připojení ke konektorům trvá několikanásobně déle a vyžaduje větší pečlivost než u nižších kategorií). Stíněné musejí být všechny zásuvky, propojovací kabely i panely. Špatně udělané stínění je ve většině případů ještě horší než žádné stínění. Na trhu je také dostupná stíněná kategorie 5e, během instalace je nutné dodržet výše uvedené. Kromě prostorů s velkým rušením se používá v nemocnicích, na letištích a jiných místech s citlivou elektronikou, jejíž chybná funkce by mohla ohrozit život. V domácnostech stíněná datová kabeláž může snadno přinést více problémů než užitku.

Doporučeným osazením každé obytné místnosti by měl být dvakrát kabel kategorie 5e a dvakrát video-koaxiál (první se většinou využije pro připojení televize, satelitu a případně rádia, druhý pro připojení mobilního zařízení v místnosti, např. DVD

přehrávače). Ke každému pracovnímu stolu (pracovna apod.) nejlépe čtyřikrát kategorie 5e – stejný počet se běžně instaluje v kancelářských objektech. Univerzálním řešením je, pokud do úplně každé místnosti v domě přivedeme nejméně jednu dvojici kabelů kategorie 5e. Využití místností se nejspíše bude postupem času měnit, proto je lépe rozmístit zásuvky na více místech. Při plánování zásuvek je možné uvažovat instalaci do podlahových krabic. Odpadá tak nutnost použití dlouhých propojovacích kabelů.

Důležitým faktorem je, že v průběhu stavby nebo rekonstrukce je přidání kabelů a zásuvek řádově levnější než později v dokončeném objektu.

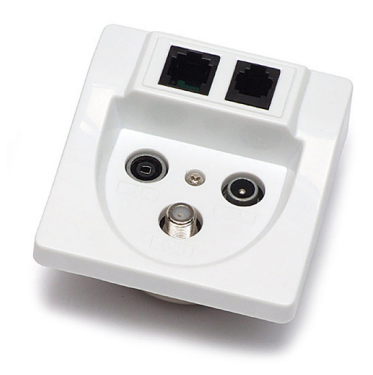

Obr. č. 2 – Kombinovaná instalační zásuvka [22]

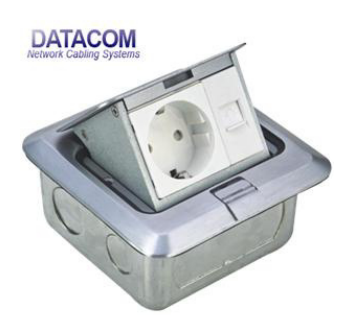

Obr. č. 3 – Podlahová instalační zásuvka [23]

## *Kvalitní uzemnění*

Kvalitního uzemnění v tomto druhu elektroinstalace plní dvě základní úlohy:

a) bezpečnost

b) omezení elektronického šumu

a) v případě poruchy elektrického zařízení zamezí úrazu tím, že svede proud bezpečně pryč po zemnicím vedení (mimo tělo člověka) a vypne napájení ("vybavením") jističe.

b) omezení elektronického šumu – využitím uzemnění jako elektronického "svodu" pro odvedení rušení. Využívá se stínění kabelů, které kvůli správné funkci musejí být dobře uzemněné, špatné nebo dokonce žádné uzemnění naopak vliv šumu rapidně zhoršuje – šum není odveden, ale zůstává v blízkosti signálových kabelů a negativně ovlivňuje přenášené signály.

Kvalita uzemnění je závislá na velikosti odporu celého zemnícího vedení. Proud protéká vždy cestou s nejnižším odporem, v případě špatného uzemnění, může přestat plnit svoji funkci a proud projde snáze do země člověkem než existujícím zemněním.

Už při běžném použití audio-video nebo stíněného datového kabelu pro spojení zařízení v různých místnostech nebo jen zapojeného do různých zásuvek v jedné místnosti můžeme, nejsou−li obě propojovaná zařízení stejně dobře uzemněná, vytvořit tzv. zemní smyčku, která způsobí poruchy zvuku, obrazu a přenosu dat (známé jako síťový brum). Z tohoto důvodu je běžný datový kabel kategorie 5e nestíněný.

Prevence vzniku zemní smyčky spočívá, v propojení obou zařízení optickým kabelem (tzv. Toslink). Optický kabel je nevodivý, a zemní smyčka tak nemůže vzniknout, převodníky obsahují transformátor, který případnou zemní smyčku přeruší. Toto řešení je nutné použít pro každý propojovací kabel. Další možností, je provedení napájení stíněným silovým kabelem společně s vedením signálových kabelů od zdroje signálu, aby bylo možné napájet zobrazovač ze stejné síťové zásuvky jako zdroj videosignálu.

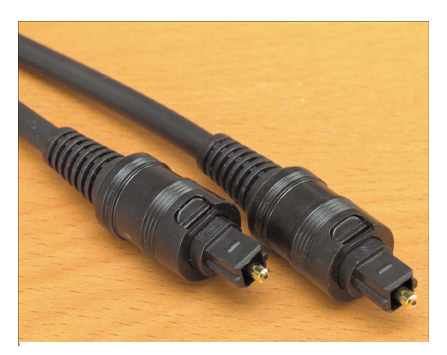

Obr. č. 4 – Optický audio kabel – Toslink. Foto autor.

#### *Přepěťové ochrany*

Přepětí se v rodinném domě objevuje mnohokrát za den jako důsledek zapínání a vypínání různých elektrických spotřebičů (motory – klimatizace, lednička, zářivky apod.). Dalším zdrojem je elektrická distribuční síť, a poruchy na ní. Přepětí se také může objevit při výpadku pojistek, poruchou přístroje, vznikem zkratu apod.

Svou velikostí tato běžná přepětí nezpůsobí konečné zničení elektroniky jako

například při úderu blesku, ale i tato menší přepětí mají škodlivý vliv na moderní elektroniku obsahující polovodičové součástky. Menší přepětí sice přístroj přímo nezničí, ale dochází k postupnému namáhání, a může dojít k úplnému zničení. U počítačů a řídicích systémů hrozí riziko poškození dat a jejich nespolehlivé činnosti, včetně nevysvětlitelných.

Přepěťové ochrany napomohou bezporuchovému provozu a prodloužení životnosti přístrojů. Přepěťové ochrany jsou vyráběny jak pro silové napájení 230 V s instalací přímo do rozváděče, tak i pro slaboproudé rozvody (telefon, anténa apod.).

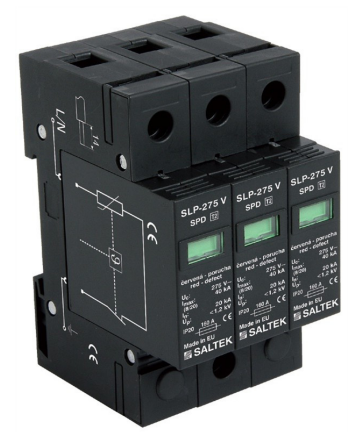

Obr. č. 5 – Přepěťová ochrana na DIN lištu [22]

Komplexní ochrana proti přepětí spočívá nejlépe v kombinaci obou těchto variant tj. pevné osazení přímo do rozváděče a připojení

přenosné přepěťové ochrany přímo do síťové zásuvky u chráněného spotřebiče. Přepěťové ochrany jsou vybaveny různým způsobem indikace. U zásuvek je to

světelná kontrolka případně zvuková signalizace, která se spustí v případě poruchy. Ochrany montované do rozvaděčů existují v provedení s dálkovou signalizací, ty lze snadno napojit na řídicí systém inteligentního domu, který bude informovat o vzniklé poruše. Existují testovací přístroje, které dokážou upozornit na blížící se poruchu přepěťové ochrany. Výrobci doporučují provádět testy jednou ročně.

## **1.2 Základní pravidla pro instalaci**

- a) Instalujeme mnohem více kabeláže (počítáme s rezervou), než se zdá z dnešního pohledu potřebné. Po dokončení domu a instalace bude případné rozšíření počtu zásuvek a položení dalších kabelů řádově dražší než během stavby či rekonstrukce.
- b) Používáme jen vysoce kvalitní komponenty a kabeláž průběžně testujeme, z měření pořizujeme protokoly. Dodatečné opravy bývají velmi nákladné.
- c) K instalaci má existovat dokumentace a vše by mělo být jasně popsáno.
- d) Neopatrná nebo nesprávná instalace může kabely poškodit a jejich parametry výrazně zhoršit. Nejčastěji dochází k nedodržení minimálního poloměru ohybu kabelu, jeho přiskřípnutí, příliš silné utažení kabelovou svorkou (izolace kabelu nesmí být deformována), nešetrné zacházení při protahování kabelů.
- e) Některé kabely jsou určeny pod omítku, což zrychluje a zlevňuje instalaci (pro tyto účely existují např. speciální reproduktorové kabely s dvojitou izolací), většina jich musí být chráněna uložením v elektroinstalačních trubkách, jinak dochází v průběhu času k postupnému poškozování.
- f) Standardy pro digitální připojení dataprojektoru, televize apod. se v současnosti rychle vyvíjejí a objevují se zcela nové – k současným DVI

a HDMI přibudou nové. Proto je třeba ponechat připravené dostatečně dimenzované elektroinstalační trubky vedoucí od zdrojových zařízení k zobrazovačům pro jejich pozdější přidání.

- g) Necháváme−li volné ohebné elektroinstalační trubky pro pozdější rozšíření kabeláže, je nutné dbát na počet ohybů. Maximum jsou dva 90stupňové ohyby a i těmi už je velmi těžké protáhnout kabel i na krátkou vzdálenost. Je−li ohybů více, je nutné nechat po cestě přístupné pomocné protahovací krabice.
- h) Plánujeme−li umístit televizi nebo plochou obrazovku na zeď, myslete včas na přípravu kabeláže, aby mohly být všechny kabely schovány do zdi.
- i) Je nutné zajistit potřebné odstupy kabelů od sebe datové, audio, video kabely musejí vést minimálně 30 cm od vedení 230 V. Pouze v případě, je−li vedení 230 V i datový kabel stíněný, žádný odstup není nutný.

## **2 Inteligentní dům**

Inteligentní dům je pro základní představu jakákoli budova vybavená automatizační technikou, která reaguje na okolní vlivy a potřeby obyvatel s cílem zvýšit jejich komfort, pohodlí, a v neposlední řadě také snížit spotřebu energií. Myšlenka takového bydlení existuje již od padesátých let minulého století. Koncept automatizovaného domu, který sám řídí provoz vytápění, klimatizace osvětlení a jiné elektrospotřebiče, až po zabezpečovací techniku a ochranu majetku.

Inteligentní dům s rychlým nástupem automatizační techniky slibuje možnost naprosté změny ve způsobu, soužití s technologiemi v domácnosti. "Inteligenci" domu lze přiblížit na několika příkladech:

## *1) Obsahující inteligentní zařízení a systémy*

 dům obsahuje samostatná inteligentně fungující zařízení a systémy pracující nezávisle na ostatních. Příkladem může být systém řízení osvětlení, který pomocí snímače přítomnosti osoby a snímače úrovně osvětlení rozsvítí světla při vstupu člověka do místnosti pouze v případě, že není dostatek venkovního osvětlení.

## *2) Obsahující inteligentní komunikující zařízení a systémy*

 dům obsahuje inteligentně fungující zařízení a systémy, které si z důvodu zdokonalení své činnosti vyměňují informace a zprávy mezi sebou. Například po zamčení vchodových dveří se automaticky zapne bezpečnostní systém domu a vyšle příkaz pro zhasnutí všech světel, stažení rolet v přízemí, vypnutí hudby, televizí a snížení nastavené teploty topení.

## *3) Propojený dům*

 dům je propojen pomocí vnitřní a vnější komunikační sítě. Umožňuje interaktivní vzdálené ovládání systémů, přístup ke službám a informacím odkudkoliv z domu i mimo něj. Například bezpečnostní systém v případě poplachu rozsvítí všechna světla v domě a na zahradě (zároveň zakáže jejich zhasnutí pomocí vypínačů na zdech), vytáhne rolety, roztáhne závěsy, aby bylo vidět dovnitř domu, přivolá bezpečnostní službu a umožní vzdálený přístup k záznamům bezpečnostních kamer.

## *4) Učící se dům*

 zaznamenává aktivity v domě a používá nashromážděné údaje pro samočinné ovládání technologií podle předvídaných potřeb uživatelů. Příkladem může být ovládání světel a topení podle obvyklého způsobu používání. Na tomto stupni je zajímavé, že odpadají náklady na programování a nastavování řídicího systému inteligentního domu, které jsou v nižších stupních nezbytné pro přizpůsobení konkrétnímu domu a zvyklostem jeho obyvatel.

### *5) Pozorný dům*

aktivity a okamžitá poloha lidí a předmětů v domě jsou neustále vyhodnocovány a technologie jsou samočinně ovládány podle předvídaných potřeb. Na rozdíl od stupně 4, kde jsou používány historické údaje, zde vše probíhá v reálném čase.

Tyto stupně na sebe navzájem navazují, každý stupeň v sobě automaticky zahrnuje schopnosti ze všech nižších.

## **2.1 Ovládaná zařízení**

Cokoliv, co připojíme na řídicí síť (sběrnici) inteligentního domu, automaticky získá všechny zmiňované možnosti ovládání a řízení. Existuje celá řada komunikačních rozhraní, připojen tak může být opravdu téměř jakýkoliv elektronický přístroj. Nejjednodušším zařazením do systému jsou běžné spínače/vypínače světel, případně jejich stmívače.

## **2.2 Vytápění, klimatizace**

### *Vytápění*

Díky automatizačním systémům stačí pouze měřit teplotu pomocí teplotního snímače. Ušetříme prostor na zdi oproti rozměrným termostatům, samotný snímač může být vestavěn ve vypínači nebo tlačítkovém panelu. Samotné nastavení teploty, případně jiné činnosti lze provést např. pomocí dotykového panelu, počítače nebo televizní obrazovky. Oproti kancelářským budovám je nutné v obytných domech mít navíc k automatickému řízení požadované teploty (podle času, dne v týdnu, přítomnosti osob atd.) možnost kdykoliv provést manuální zásah. Toto platí obecně o všech automatických systémech, nejen o topení.

Nutností je však vyřešit vzájemnou součinnost automatického a manuálního ovládání. Manuální režim lze například přepnout tlačítkem s tím, že může platit až do doby, než bude opět manuálně vypnut. Uživatelsky je to nejpohodlnější řešení, z hlediska úspor energií ale hrozí riziko, že uživatel na zapnutý manuální režim zapomene

a nedojde pak k automatickému snížení teploty například na noc nebo v době, kdy nikdo není doma. Inteligence systému tomu předchází tím, že večer systém zvolí noční režim domu, a tak se automaticky vypne manuální režim topení ve všech místnostech, kde byl nastaven (to samé se může dít při odchodu z domu). Jinou možností je, že manuální režim platí pouze po předem danou dobu a poté se sám vypne, nebo se vypne každý den v daný čas – třeba v průběhu noci. Znamená to, že manuální režim je zrušen při každém přechodu do režimu naprogramovaného. V závislosti na použitém řídicím systému a ovládacím rozhraní buď pouze manuálně přepínáme mezi režimy topení (komfort, útlum, noc, protinámrazová ochrana), nebo máme možnost přímo nastavit žádanou teplotu. V druhém případě

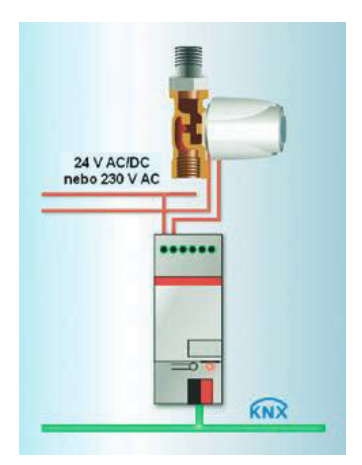

Obr. č. 6 – Elektromotorický ventil řízený po sběrnici [21]

pak automatika při návratu k činnosti může v režimu útlumu snížit teplotu o několik stupňů oproti manuálně nastavené, nebo nastaví teplotu podle předem daného programu bez ohledu na aktuálně nastavenou. Inteligence systému dokáže v neposlední řadě také zabránit škodám, například kombinace otevřeného okna a vypnutého topení. V takovém případě dojde k zapnutí topení například při poklesu pod 5 °C bez ohledu na jakékoli nastavení.

Systém při použití podlahového vytápění dokáže měřit jak teplotu podlahy, tak teplotu místnosti, což přináší značnou efektivitu v regulaci.

Aby vůbec bylo možné topení řídit, je např. u běžně používaného teplovodního topení klasickými radiátory nutné použít termoelektrické nebo elektromotorické hlavice namísto obvyklých termostatických hlavic. K nim musí být kabelem přivedeno napájení a ovládání. S tímto je nutné počítat v okamžiku návrhu topení. Při takovéto instalaci se ventily neumisťují přímo na otopné panely ale obdobně jako u podlahového vytápění se instalují na centrální místo.

### *Klimatizace*

Pro klimatizace platí obdobná pravidla instalace a řízení jako pro vytápění. Jedinou výjimkou je, že pro ovládání klimatizace a vytápění lze použít jeden jediný termostat. Je zbytečné mít na zdi termostatů více, jak je možné vidět u starších instalacích.

## *Ventilace*

Pomocí instalace motorového otevírání oken (nejrozšířenějším typem – řetězové, přímočaré nebo ramenové) je můžeme při potřebě větrání automaticky nebo dálkově otevírat a v případě deště opět samočinně zavírat.

Tepelnou pohodu napomůže navodit stropní ventilátor. V horkém počasí působí pohyb vzduchu ochlazujícím dojmem, v zimě naopak (zvláště místnosti s vysokým stropem) napomůže rovnoměrnému rozložení tepla tím, že zamezuje usazování horkého vzduchu v blízkosti stropu. Systém umožňuje plynulou regulaci otáček ventilátoru a zapínat ho automaticky podle přítomnosti osob a teploty. Dostatečně výkonná ventilace, případně klimatizace, je důležitá nejen pro obyvatele domu, ale i pro některou techniku, zvlášť je−li schována v menším prostoru a generuje hodně

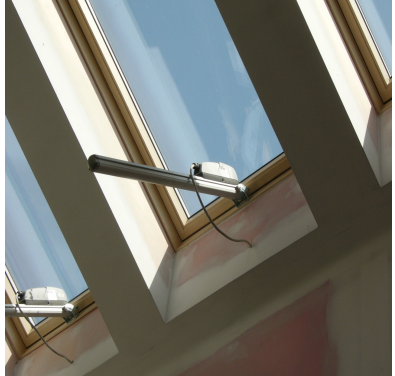

Obr. č. 7 – Šroubový pohon SL60 [22]

tepla. Toto se týká především audio, video a počítačové techniky. Zvýšená teplota snižuje její spolehlivost a životnost.

## **2.3. Audiovizuální technika**

#### *Multiroom audio*

Multiroom audio je názvem pro systémy určené pro plošné ozvučení více místností nebo celého domu. Místnosti bývají mezi sebou díky inteligentní elektroinstalaci propojené, a tak lze snadno poslouchat stejnou hudbu současně v několika různých místnostech anebo si nezávisle na ostatních vybrat hudbu z kteréhokoliv centrálně umístěného přístroje, například připojeného k domácímu kinu (měnič CD, rádio pozemní, satelitní nebo z internetu, harddiskový server s hudbou apod.). Odejdeme−li do jiné místnosti, stiskem tlačítka snadno zvolíme stejnou hudbu, jakou jsme předtím poslouchali v obývacím pokoji. Kromě možnosti poslouchat kdekoliv libovolný zdroj zvuku je další výhodou velmi čistá instalace. Do místnosti

samotné není třeba dávat žádný přístroj a ovládání bývá vestavěno do zdi vedle ostatních vypínačů. Ušetříme tak instalační prostor a jednoduše můžeme ozvučit prostory, ve kterých hudba běžně nebývá. Nástěnné ovládání obvykle řídí přinejmenším hlasitost (dvěma tlačítky nebo otočným knoflíkem) a výběr zdroje zvuku (rádio, CD nebo třeba to, co právě hraje v jiné místnosti). Někdy je k dispozici podrobnější ovládání připojených přístrojů. Mimo nástěnného ovládání bývá k dispozici infračervené dálkové ovládání, které má většinou řadu funkcí navíc. Ovládání přístrojů sloužících jako zdroj zvuku se většinou děje

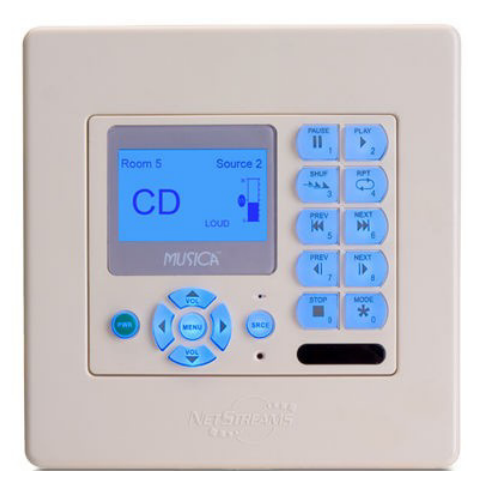

Obr. č. 8 – Nástěnné ovládání audioserveru [25]

pomocí přenosu infračerveného ovládacího signálu. Ovladač ve zdi má v sobě infračervený přijímač, ten příkaz zachytí a po kabelu vyšle do multiroom ústředny, která jej pak směruje do příslušného přístroje.

Multiroom systém můžeme ovládat také univerzálním dotykovým panelem (vybíráme album a skladbu přímo z něj) nebo tlačítkovým panelem. Ovládací panel je možné upravit tak, aby designově ladil s okolními vypínači. V případě, že raději nechceme mít nic dalšího na zdech, použijeme pouze přenosné ovladače nebo bezdrátový dotykový displej. Pro případy, kdy je multiroom systém používán více uživateli současně, je ideální vyřešit sdílení zdrojů zvuku tak, aby si lidé nezasahovali do toho, co v tu chvíli poslouchá někdo jiný. Inteligentní řídicí ústředny a důmyslné softwarové vybavení umožňuje obsloužit tolik zdrojů zvuku daného typu (rádio, satelit apod.), kolik lidí by je mohlo chtít současně poslouchat, a potom inteligentně přiřazovat volné zařízení právě té místnosti, kde je aktuálně žádáno. Reprosoustavy bývají stropní (podhledové) nebo podvěšené pod strop. Tak ušetříme nejvíce místa a nikde nepřekážejí. Samozřejmě, mohou být připojeny i klasické volně stojící reprosoustavy.

Multiroom systémy se mezi sebou liší počtem možných centrálních zdrojů hudby, maximálním možným počtem místností, kvalitou zvuku a výkonem zesilovačů. V neposlední řadě bývá vzhledem k pořizovací ceně i velmi rozdílný i komfort a snadnost obsluhy.

## *Multiroom video*

Multiroom video nabízí podobné funkce pro obraz jako multiroom audio pro zvuk. Výběrem jakékoli televize v domě, všude máme díky němu na výběr stejné zdroje obrazu – např. satelit, televizi, DVD, video, bezpečnostní kamery. Při pohybu po domě tak snadno můžeme sledovat stále stejný obraz, ať už pochází z libovolného zdroje.

Nejjednoduším technologickým řešením, je použití televizního modulátoru. Ten dokáže jakýkoliv videosignál společně s mono nebo stereo-zvukem přidat na volný kanál do rozvodu televizní antény. Každá televize připojená do anténní zásuvky může tento videosignál i se zvukem přijmout stejně jako běžné televizní programy, na

televizním ovladači zvolíme určité číslo kanálu a uvidíme obraz z DVD přehrávače z obýváku, po volbě jiného se objeví záběr z bezpečnostní kamery ukazující návštěvu u vchodu.

Velkou výhodou tohoto způsobu je, že není nutné instalovat žádné kabely navíc, vše se přenáší po existujícím anténním rozvodu. Je to také nejlevnější řešení. Nevýhodou je nižší kvalita obrazu a zvuku. Proto existují podstatně do-

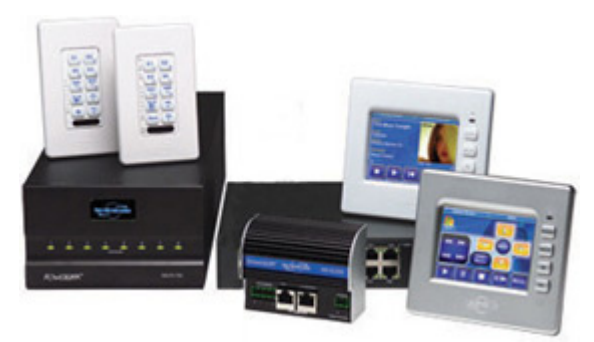

Obr. č. 9 – Komponenty pro Multiroom video [25]

konalejší systémy, maticové video přepínače. Některé z nich využívají pro připojení obrazovek místo koaxiálních videokabelů levnější a snáze instalovatelnou kabeláž kategorie 5.

Jedním omezením je, že i když pomocí multiroom videosystému dokážeme sdílet například satelitní přijímač mezi více obrazovkami, neuvidíme na nich různé satelitní programy. Na všech poběží stejný kanál a po jeho změně se nově zvolený kanál zobrazí i na všech ostatních. Ke každé obrazovce je proto výhodné přiřadit její vlastní satelitní nebo pozemní přijímač. Ten nemusí být umístěn viditelně v každé místnosti, mohou být schované na jednom místě v technické místnosti, případně umístěn přímo v TV panelu. Další možností je, použití satelitních tunerů, které mezi sebou dokážou sdílet přístupovou kartu a umožní příjem placených programů. Toto sdílení se realizuje pomocí vzájemného propojení běžnou počítačovou sítí. Při tomto sdílení nesmíme však porušovat podmínky poskytovatele placených programů (nebudeme používat v jednu chvíli více přijímačů, než je počet koupených karet).

## 2.3.1 Protokol RC-5

Většina spotřební audio, video techniky využívá k ovládání technologii přenosu dat v oblasti infračerveného světla. A stejně je technologie využíváno i v oblasti domácí automatizace. Protokol RC-5 vyvinula firma Philips a pro dálkové ovládání spotřební elektroniky se začal používat v 90. letech minulého století. Přenos datového rámce se uskutečňuje pomocí infračerveného světla vysílaného z dálkového ovladače pomocí infra LED diody. Modulovaný je na signál s nosnou frekvencí 36-38 kHz.

Jeden impuls má délku 27,8 µs. Z této délky LED dioda svítí 25 až 33 %, což je přibližně 6,944 µs. Zbytek periody LED dioda nesvítí. Impuls zobrazuje Obr. č. 10.

V protokolu reprezentuje dávku 32 impulsů nosné frekvence a mezeru čas, odpovídající 32impulsům nosné frekvence. V tom případě má dávka "burst" nebo pauza

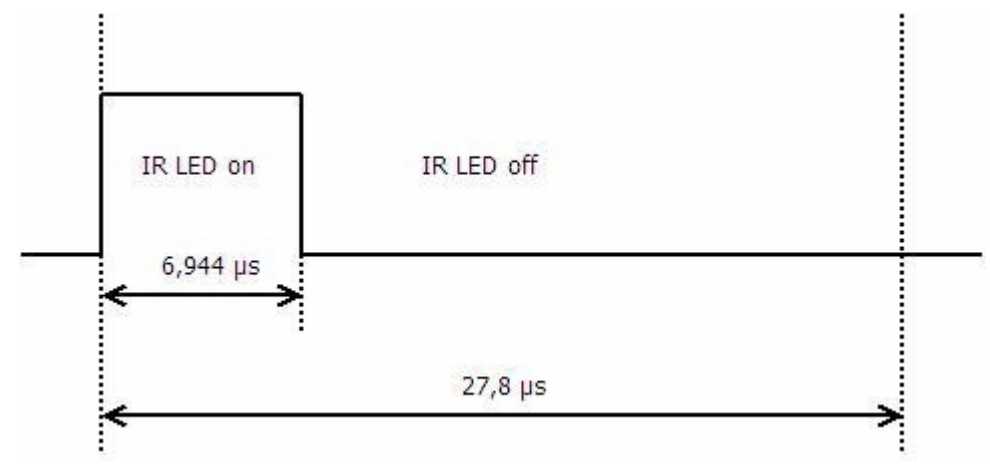

Obr. č. 10 – Znázornění délky impulsu [26]

délku 889 µs. Dávka a pauza je stejné délky a obojí tvoří jeden bit. Z toho plyne, že délka jednoho bitu je 1,78 ms.

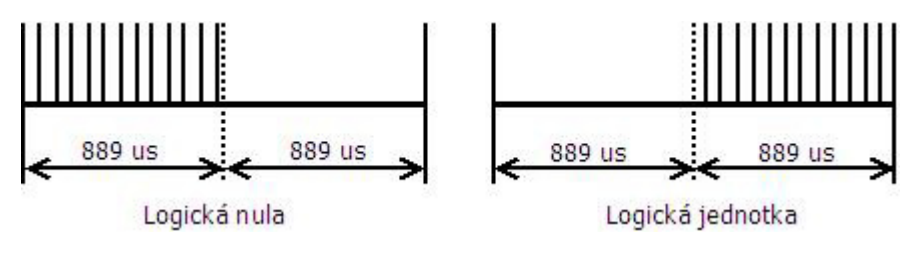

Obr. č. 11 – délka impulsu "0" "1" [26]

V protokolu se využívá dvou fázová modulace tzv. kódování Manchester<sup>1</sup>, infračerveného světla s nosnou frekvencí 36 kHz. Všechny bity mají stejnou délku 1,78 ms. Polovina bitu je vyplněná dávkou 32 impulsů nosné frekvence a druhá polovina neaktivním stavem taktéž s délkou 32 impulsů. Logická jednotka je reprezentovaná dávkou v druhé polovině bitu a logická nula dávkou v prvé polovině bitu viz Obr. č. 11.

Vysílaný povel z dálkového ovladače obsahuje 14 informačních bitů Obr. č. 12. Každý z bitů představuje specifickou informaci. Vysílaný povel vždy začíná dvěma bity nazvanými Start bit. Používají se na aktivování a správné zesílení přijímače. Dále následuje Toggle bit, který změní svojí hodnotu vždy při opětovným zatlačení tlačítka na dálkovém ovládači. Toggle bit se vyskytuje v kódu proto, aby při podržení tlačítka nedošlo k vyslání více povelů stejného tlačítka rychle po sobě. Následuje 5 adresových bitů, jejich součet nebo kombinace udává, které zařízení má na povel reagovat, protože můžeme mít v místnosti více přístrojů televizor, audiosestava a pod. Za nimi následuje 6 příkazových bitů, které určují jaký příkaz se má vykonat, tj. například přepnout kanál na TV, spustit DVD přehrávač a pod. Pro představu je možné rozšířené sady adres

 $\overline{a}$ 

 $^1$  způsob zakódování dat, který se využívá pro přenos dat počítačovou sítí.

a příkazů najít v Tab. č. 1 a 2. Protože protokol využívalo víc výrobců spotřební elektroniky, postupem času začalo docházet k chybám, protože zařízení různých značek už měli různou funkci pro stejný povel v protokole RC-5. Podobná situace nastala i s adresami zařízení. Jako nosná frekvence se standardně udává hodnota 36 kHz. Avšak v praxi Philips využívá i frekvenci s hodnotou 38 kHz a 40 kHz. Proto je nutné uvažovat i různé periody bitů a výsledného povelu, to naznačuje, že dekódující algoritmus případně program musí být flexibilní.

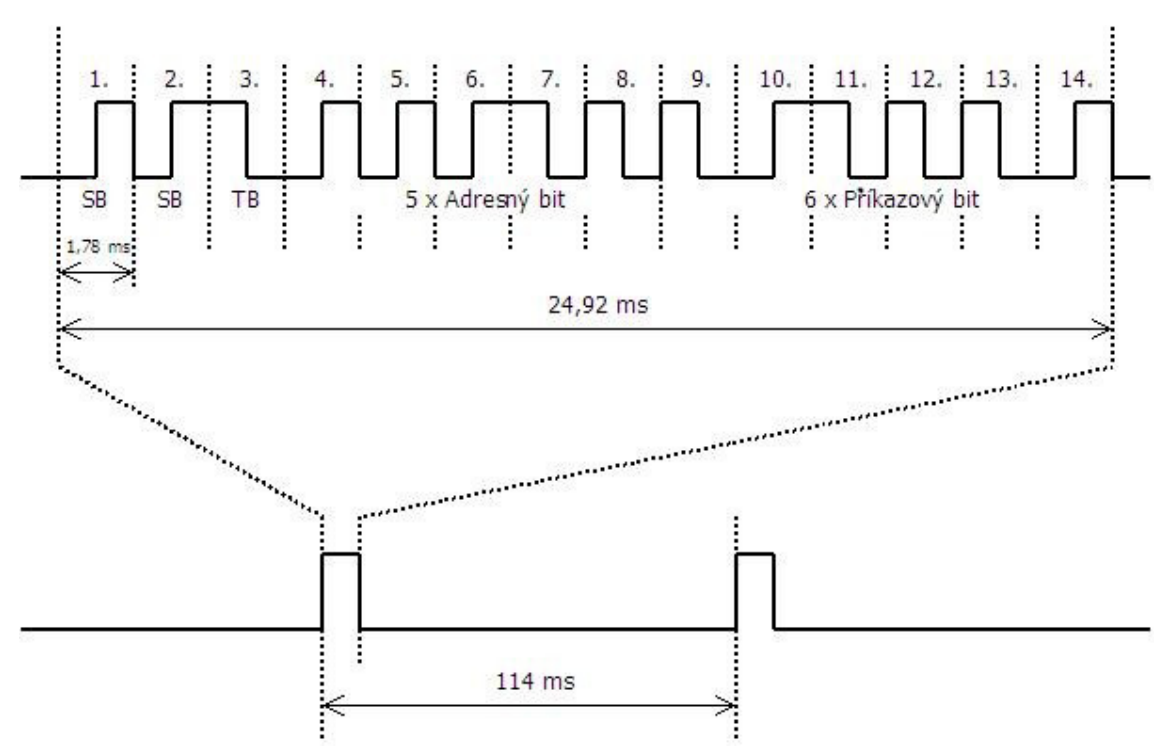

Obr. č. 12 – Průběh signálu s kódováním RC5 [26]. Upravil autor.

## *Význam jednotlivých bitů:*

*2x Start Bit* – slouží pro synchronizaci začátku datového rámce

- *1x Toggle bit*  stav bitu se mění s každým stiskem tlačítka, při delším stisku je datový rámec vysílaným s neměnnou hodnotou bitu např. dlouhý stisk tlačítka na dálkovém ovládání televizoru způsobí pouze přepnutí o jeden kanál. Při opětovném stisku je toggle bit negován.
- *5x Adresový bit* umožňuje rozlišení ovládání až 32 různých přístrojů v dosahu vysílače.
- *6x Datový bit* tlačítka na dálkovém ovladači mají přidělený svůj kód. (0-63)

#### *Dekódování*

Na dekódování signálu bylo vytvořených víc algoritmů. Nejjednodušším dekódováním je postup, při kterém čekáme na první vzestupnou hranu signálu a spustíme vzorkování. Vzorkovat budeme, tak že budeme testovat každou druhou polovinu bitu na přítomnost logické jednotky nebo nuly. Na to však musíme znát periodu a tu předepisuje specifikace protokolu RC-5 jako 1,78 ms. Ukázka dekódování je na Obr. č. 13.

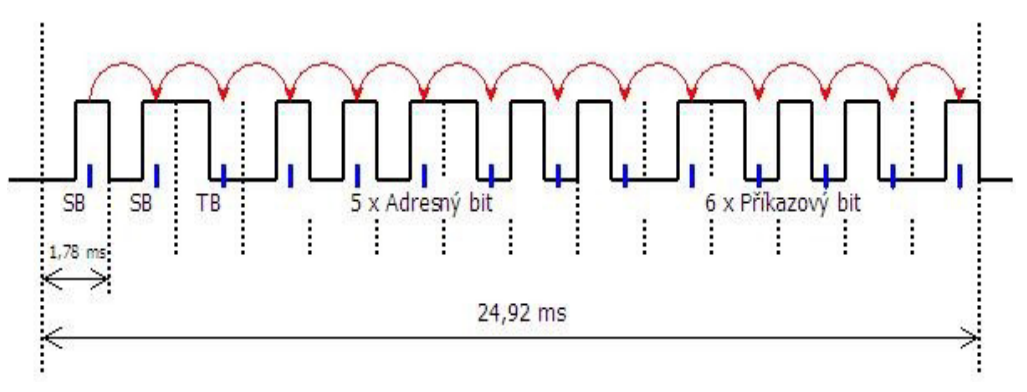

Obr. č. 13 – Dekódování RC5 [26]. Upravil autor.

Při tomto typu dekódování však nastávat problémy, protože vysílač (ve většině případů běžné dálkové ovládání) by musel vysílat povel se značnou časovou přesností. Praxí je ověřeno, že v běžných dálkových ovladačích jsou však používané laciné a nepřesné oscilátory, které jsou řízené nekvalitními rezonátory, které jsou v praxi nespolehlivé z důvodu nekvalitní výroby, což má za následek nespolehlivý referenční zdroj frekvence. Pokud by chceme s jistotou používat tento algoritmus, časovač v dálkovém ovládaní musí mít odchylku maximálně 1,96 %. V praxi se však setkáme s běžnou odchylkou až 5 %. Do úvahy je třeba vzít i to, že sama firma Philips používá pro protokol RC-5 různé nosné frekvenci a to 36 kHz, 38 kHz a 40 kHz. Z těchto důvodů bylo třeba najít způsob jak korektně dekódovat přijatý povel. Bylo potřeba navrhnout algoritmus, který bude schopný dynamicky reagovat na změnu nosné frekvenci a tím i na změny v periodě délky jednotlivých bitů.

Řešením tohoto problému bylo změření periody trvání prvního start bitu, protože můžeme vycházet z předpokladu, že první dva start bity jsou v kódovaní logické jednotky. Dekódovací algoritmus čeká na první vzestupnou hranu. Když je detekována, spustí se měření času. Měření času trvá dokud nezaznamenáme další vzestupnou hranu, protože to je místo, kde už začíná další bit. Táto doba představuje periodu jednoho bitu. V případě, že jsme změřili periodu prvého bitu, můžeme postupovat jako v předchozí metodě a to opakovaně s posunutím o periodu bitu zjišťovat stav na přijímači – zda se v daném místě vyskytuje logická nula nebo jednička a následně potom určit hodnotu bitu 0 nebo 1. Toto je potřeba opakovat 13x, protože, i když se v povelu vyskytuje 14 bitů, během prvního bitu odměříme periodu a proto neuvažujeme s měřením všech 14, ale jen stávajících 13 bitů.

## **2.4 Bezpečnostní zařízení**

V oblasti zabezpečení domu nám automatizační technika může být neoceni-telným pomocníkem. Instalace elektronického zabezpečovací systém (EZS) je dnes rozšířena téměř v každém domě. EZS ke své činnosti využívá řadu různých snímačů a detektorů:

- a) *pohybové snímače* kromě běžných pro montáž na zeď existují ve stropním nebo venkovním provedení. Speciální varianty dokážou ignorovat domácí zvířata, přidávají ke klasickému infračervenému (PIR) detektoru navíc mikrovlnný detektor pro potlačení falešných poplachů (k vyhlášení poplachu dojde jen při potvrzení od obou detektorů). Pro ochranu otevřených dveří balkonů a teras se nabízejí snímače s rozlišením směru pohybu – dávají možnost odejít a znovu vstoupit do střeženého prostoru bez spuštění poplachu a zároveň střežit prostor proti cizímu vniknutí;
- b) *dveřní a okenní kontakty* pro detekci otevření
- c) *snímače pro detekci tříštění skel*
- d) *otřesový detektor* určený pro kovové trezory, kovové dveře, betonové zdi. Detekuje jakoukoliv manipulaci typu vrtání, bourání, páčení, použití výbušnin, řezacích hořáků apod. Podobný snímač je ve speciálním elektronickém zámku, který nahlásí poplach v případě, je−li s ním prováděna nedovolená manipulace (vrtání, pokus o vyháčkování)
- e) *protipožární detektory* reagující na vznik požáru nebo nebezpečí výbuchu
- f) *detektory úniku* vody, plynu, oxidu uhelnatého (CO, vzniká při nedokonalém spalování).

Propojením EZS k řídicímu systému inteligentního domu získáme například následující možnosti:

- a) Využití pohybových snímačů k samočinnému rozsvěcení světel vhodné v místnostech, kde se zdržujeme jen krátkou dobu, jako třeba na chodbách. Jinde jsou lepší samostatné snímače přítomnosti.
- b) Při zapnutí zabezpečovacího systému stažení rolet v přízemí, automatické přepnutí topení na úsporný režim a vypnutí všech světel (víme, že v daných prostorách už nikdo není). Při odkódování EZS (příchod domů) nastavení topení na komfortní režim, a je-li již tma, můžeme rozsvítit nejčastěji používané místnosti a cestu k nim.
- c) Automatické zapnutí EZS v přízemí, dáme-li dům do nočního režimu. EZS je možné automaticky aktivovat také například zamčením zámku nebo použitím bezkontaktního čipu/karty při odchodu z domu (používáme−li čip i při příchodu domů, systém ví, kdo je právě doma, a zapne zabezpečení jen při odchodu posledního obyvatele). Automatická deaktivace při odemčení zámku je také možná, snížíme tím však úroveň zabezpečení (k odpojení EZS stačí

případné neoprávněné odemčení zámku). Vázání deaktivace na vložení číselného kódu, použití bezkontaktního čipu nebo karty, případně i využití biometrie.

- d) V případě poplachu se kromě vyslání zprávy na pult centrální ochrany (PCO) nebo mobil majitele a zapnutí venkovní i vnitřní poplachové sirény provede také automatické rozsvícení všech světel uvnitř domu, stmívaná světla na maximum, vytažení rolet/žaluzií, roztažení závěsů a blikání venkovních světel (aby byl dům na ulici jasně viditelný pro přijíždějící pomoc a aby bylo dobře vidět dovnitř na narušitele). Zhasnutí světel vypínači na zdech může být dočasně zakázáno. Poplach lze také kdykoliv vyvolat skrytým tlačítkem nebo osobním dálkovým ovládáním.
- e) Venkovní pohybové snímače mohou při detekci pohybu spustit přehrání varovného hlášení přes venkovní reproduktory (jinak používané např. na ozvučení terasy).
- f) Ovládání EZS přes dotykový displej s obousměrnou komunikací dokáže poskytnout pohodlnější a jednodušší rozhraní než běžné ovládací panely pro EZS, navíc jej lze upravit na míru příslušnému domu a dát na něj jen opravdu používané funkce. Díky grafické obrazovce se zobrazuje půdorys domu – je to výhodné jednak při kontrole, jestli jsou všechny dveře a okna zavřeny, jednak v případě poplachu – přesně vidíme, kde poplach vznikl. Panely pro EZS s grafickou obrazovkou už sice existují, ale mají několikanásobně menší rozlišení, a nedokážou proto najednou zobrazit celý půdorys, nebo jen ve zjednodušené podobě. Dotykový displej může originální ovládání EZS zcela nahradit (včetně možnosti zadávat bezpečnostní kód při aktivaci nebo deaktivaci zabezpečení), a ušetřit tak místo na zdi, zlepšit design (málokdy panel k EZS vypadá tak dobře, že jej chceme vystavit u vchodu) a umožnit pohodlnější ovládání EZS. Výhodou je propojené ovládání z jednoho místa: zjistíme−li před spaním pohledem na displej, že např. vrata do garáže nejsou zavřená, dotykem na displeji dáme příkaz k jejich zavření a po chvíli uvidíme zpětné hlášení od EZS, že k uzavření opravdu došlo (zpětné potvrzení je důležité, jejich zavření by například mohla bránit nějaká překážka a i přes náš pokyn by k zavření nemohlo dojít).

Samozřejmě velmi záleží na použité ústředně EZS, zdaleka ne každá nabízí všechny výše uvedené možnosti. Při výběru zabezpečovací ústředny také zvažme, jestli chceme mít možnost aktivovat zabezpečení samostatně pro jednotlivé části domu – např. na noc zabezpečit pouze přízemí, garáž či pracovnu a při odchodu celý dům.

## **3 Automatizace systému**

Automatizace je použití řídicích systémů (počítačů, mikrokontrolérů) k ovládání strojů a procesů namísto lidí. Automatizace je dalším další krokem po mechanizaci, která pouze nahrazovala fyzickou sílu, automatizace navíc z velké části nahrazuje lidské přemýšlení a používání smyslů (snímače).

Klasická automatizace budov (řízení světel, žaluzií, topení, bezpečnosti atd.) vznikla zejména s cílem dosažení úspor při provozu kancelářských budov. Domácí automatizace se od ní liší především jinými způsoby ovládání a zahrnutím audio videotechniky. Cílem automatizace v komerčních budovách je obvykle snaha lidské zásahy do automatického programu minimalizovat, naopak v domácnosti musí být možné kdykoliv provést změny podle aktuálních přání obyvatel.

Aby byla automatizace možná (kromě nejjednodušších variant, které jsou řízeny pouze v závislosti na čase a akcích uživatele), automatizační systém (dům) by měl být vybaven různými snímači minimální příklad:

- pohybu a přítomnosti osob
- teploty
- úrovně osvětlení
- meteorologickou stanicí (síla a směr větru, sluneční záření, intenzita deště atd.)
- detektory CO2

Na základě údajů z těchto snímačů, společně s informacemi o aktuálním čase a dni v týdnu, výpočty času východu a západu slunce a volbami obyvatel domu (např. čas na budíku, kdy chceme ráno vstávat, nastavený režim domu apod.), se samočinně nastaví a bude upravovat osvětlení, topení, zastínění, klimatizace a všechny další systémy domu.

Nejjednodušším příkladem automatizace je naprogramování několika událostí na stisk jednoho tlačítka (např. zhasnutí všech světel a vypnutí hudby a televize, odcházíme−li z místnosti) nebo provedení akcí v předem nastaveném čase a dni v týdnu (např. změny režimu vytápění z komfortního na úsporný a naopak).

## *Pokročilejší využití podmínek*

- a) je−li zapnutý bezpečnostní systém, stáhnou se rolety v přízemí a zhasnou všechna světla, topení se přepne do úsporného režimu
- b) zazvoní−li telefon nebo zvonek od vchodových dveří, ztiší/vypne se v tu chvíli hrající hudba, abychom mohli nerušeně mluvit. Po skončení komunikace se opět obnoví původní hlasitost
- c) běží−li vytápění a my otevřeme okno, vytápění se pozastaví buď do doby zavření okna, nebo do případného poklesu teploty na pět stupňů, kdy se začne opět topit i přes otevřené okno (protinámrazová ochrana);
- d) je−li vítr silnější než nastavená hodnota a jsou−li vytažené markýzy nebo venkovní žaluzie, provede se jejich automatické stažení. Pokud později vítr ustane a světelné podmínky odpovídají, mohou se opět samočinně vrátit;
- e) je−li spuštěn bezpečnostní alarm, po vyslání zprávy na pult centrální ochrany se spustí venkovní siréna a začnou blikat všechna venkovní světla kvůli snadnému nalezení domu v ulici. Všechna světla v domě se rozsvítí, rolety a žaluzie se otevřou, závěsy roztáhnou (vše proto, aby bylo co nejlépe vidět dovnitř do domu) a zakážou se tlačítka v místnostech, pomocí kterých by bylo možné světla zhasnout a rolety/žaluzie stáhnout
- f) je−li dům v režimu spánku, telefony budou vyzvánět jen tlumeně nebo vůbec ne, světla na chodbách a v koupelnách se pomocí snímačů pohybu rozsvítí na nejnižší možnou úroveň, aby se předešlo oslnění osob.

Možné jsou i složitější úkony, jako např. s využitím snímačů přítomnosti osob automaticky při chození po domě "přesouvat" hudbu a obraz tam, kde se právě nacházíme. Samozřejmě různé řídicí systémy se navzájem liší svými schopnostmi a některé z výše uvedených scénářů nebudou v některých systémech vůbec realizovatelné. Asi nejzásadnější podmínkou je, zda řídicí systém umožňuje libovolné programování v nějakém standardním počítačovém jazyce, nebo jestli lze podmínky a akce volit pouze z předem daných možností, jak tomu bývá u jednodušších systémů. U pokročilých plně programovatelných systémů dokonce ani nemusíme čekat na výrobce, až dá k dispozici komunikační program pro napojení řídicího systému na konkrétní výrobek, který potřebujeme integrovat – např. spojení centrálního řídicího systému s bezpečnostním systémem. Místo toho lze nechat komunikační a automatizační program napsat právě s těmi funkcemi, které potřebujeme my a náš dům.

Pro pochopení možností ovládání elektroniky v inteligentním domě je nejdůležitější si uvědomit, že všechna technika připojená k řídicímu systému může být odkudkoliv ovládána pomocí jakéhokoliv nainstalovaného prostředku (vypínač, dotykový panel, bezdrátové dálkové ovládání, telefon apod.). Už neplatí, že je nějaké tlačítko nebo vypínač pevně přiřazen pro ovládání předem dané funkce – jak tomu je v klasické instalaci, kde toto bývá jednou provždy určeno položením kabelu. Přesná funkce každého tlačítka je pouze věcí konfigurace a případného naprogramování systému. Získáváme tím dokonalou flexibilitu a možnost rozšiřování způsobů ovládání i do budoucna. Klíčové je mít všechnu elektroniku připojenou na jeden integrovaný řídicí systém, pokud se časem rozhodneme pro přidání ovládání pomocí SMS nebo hlasu, stačí do systému přidat příslušný přístroj, který dokonce ani nemusí být od stejného výrobce jako řídicí systém. V některých řídicích systémech jsou většina zařízení buď snímače, nebo akční členy "aktory". Snímače jsou ty, které vysílají zprávy

– např. o stisku tlačítka, pohybu nebo přítomnosti osoby, teplotě apod. Naopak aktory zprávy přijímají a vykonávají – aktor může být přístroj spínající světlo, ovládající motor rolety, termoelektrickou hlavici topení apod. Stiskem tlačítka může nastat tato situace: tlačítko (snímač) vyšle zprávu o stisku, aktory mají v sobě program a konfiguraci, která určuje, jaká zpráva je zajímá a co přesně s ní budou po přijetí dělat. Většina aktorů v systému bude zprávu o stisku tlačítka ignorovat a pouze ty aktory, kterých se týká, ji přijmou a provedou nastavenou akci. Např. zmíněná zpráva o stisku tlačítka může být přijata dvěma aktory, které ovládají dvě nezávislá světla. V konfiguraci mají uloženo, že po přijetí zprávy o stisknutí tohoto konkrétního tlačítka mají světlo rozsvítit. Světla připojená k těmto dvěma aktorům se proto zapnou. Stejně tak snadno bychom mohli nastavit, že světlo má být naopak vždy zhasnuto nebo že má být po první zprávě rozsvíceno a po další zase zhasnuto (tj. ovládáno cyklicky jedním tlačítkem) nebo že má začít svítit na 50% intenzitu, blikat apod. Je zřejmé že, vše závisí na programu a nastavení, které lze kdykoliv měnit. Taková změna dokonce může být provedena servisním technikem na dálku (pomocí internetu, mobilu nebo telefonní linky). V tom případě je nezbytné mít vzdálený přístup dostatečně zabezpečený, aby se předešlo možnému zneužití.

## **3.1 Ovládací rozhraní**

Používané funkce by měly být spíše organizovány podle aktivit z pohledu uživatele než podle k tomu potřebných přístrojů. V případě osvětlení raději než nastavovat každé světlo zvlášť použijeme světelné scény typu např. úklid, vaření, večeře apod. To samé platí u řízení audio/videotechniky. Chceme−li si večer na plátně promítnout film, není důvod myslet na to, že potřebujeme zhasnout světla, je−li venku ještě příliš světlo, tak zatáhnout rolety/žaluzie, spustit ze stropu plátno, zapnout

projektor, tuner pro domácí kino a nastavit jeho vstup na DVD, zapnout DVD přehrávač a možná o trochu zvýšit teplotu v místnosti, protože budeme sedět delší dobu na jednom místě. Toto vše se stane po stisku jednoho tlačítka s názvem "Promítání filmu" (tlačítko může být kdekoliv, na zdi, dálkovém ovladači, dotykovém panelu apod.). A pro oči bude příjemnější, když světlo budeme automaticky pomalu stmívat, místo jeho okamži-tého zhasnutí.

Program by měl alespoň trochu "přemýšlet" a nedělat zbytečné věci. Řídicí ústředna může vědět,

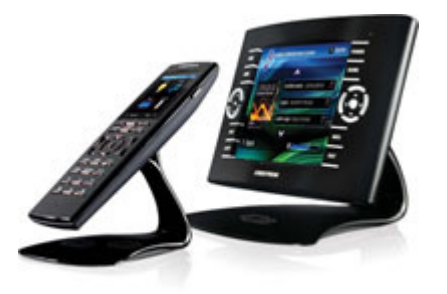

Obr. č. 14 – Dotykové ovládací panely [21]

že některý přístroj již zapnutý je, a nebude se jej pokoušet zbytečně znovu zapínat. Samozřejmě by kromě automatického provádění funkcí měla být vždy ponechána možnost manuálního ovládání každého jednotlivého zařízení. Je−li systém navržen opravdu dobře a automatické funkce jsou udržovány podle aktuálních potřeb, manuální ovládání se využije spíše jen výjimečně.

## *Druhy uživatelských rozhraní*

- a) Dotykové panely řešení na míru
- b) Dálkové ovladače infračervené i bezdrátové, přenos infračerveného signálu po kabelu, výhoda použití řídicí ústředny
- c) Tlačítkové panely s LCD displejem i bez něj
- d) Vzdálený přístup (internet, telefon atd.) a jeho bezpečnost
- e) Ovládání hlasem
- f) Automatické rozpoznávání osob
- g) Ostatní možnosti počítač, PDA, televize apod.

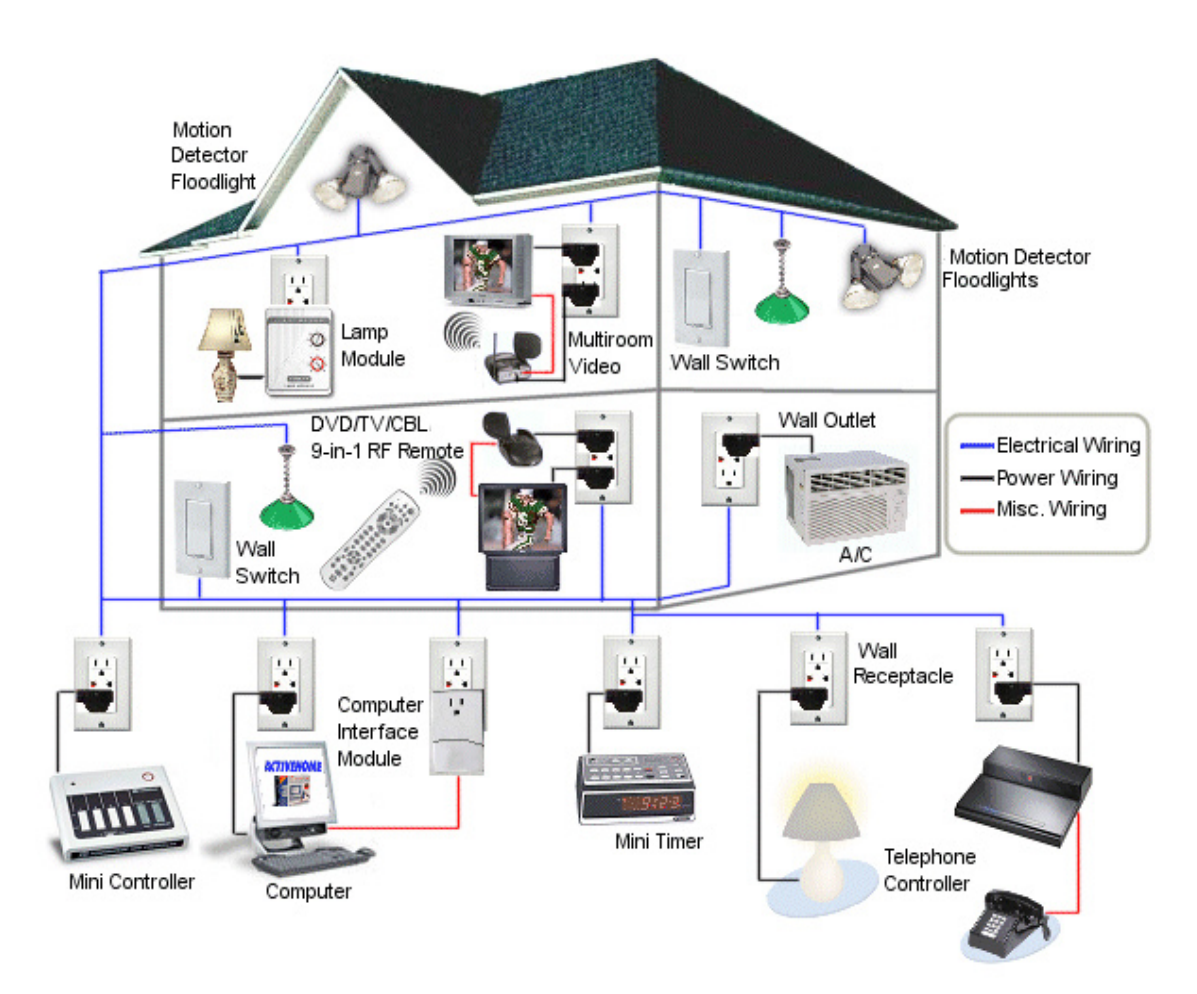

Obr. č. 15 – Blokové schéma jednoduché automatizace X10 [28]

## **3.3 Automatizace s protokolem X10**

Pro praktické seznámení s domácí automatizací jsem si vybral modulární systém od firmy [28]. Jedná se o cenově poměrně dostupný systém, pomocí kterého má uživatel možnost vytvořit jednoduchou domácí automatizaci, bez hlubších technických znalostí. Systém u nás není příliš rozšířený. Kompletně je označován názvem X10, podle komunikačního protokolu který používá k přenosu dat. Ke komunikaci je využito

stávající silové vedení rozvodné sítě 230 V. Jednotlivé součásti systému jsou zapojeny do sítě pomocí běžné normalizované zástrčky. Z toho plyne nesporná výhoda systému, není nutno instalovat žádnou speciální datovou kabeláž, což přináší také výhodu finančních i časových úspor a umožňuje zřídit domácí automatizaci i do starších rodinných domů a bytů.

Systém X10 umožňuje automatizovat osvětlení, závěsy, rolety, domácí kina, vytápění, klimatizaci, zabezpečení, audio, video, zahradní systémy apod. bez nutnosti další kabeláže. Krom toho existují také

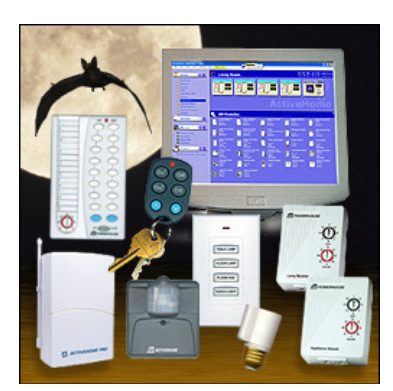

Obr. č. 16 – Základní sada automatizace X10 [28]

komponenty určené k osazení namísto vypínačů, do rozvaděčů a větších zařízení, a celá řada bezdrátových radiofrekvenčních (RF) dálkových ovladačů.

X10 vyvinula v roce 1975 firma Pico Electronics z Velké Británie a je mezinárodním otevřeným průmyslovým standardem pro komunikaci elektronických přístrojů používaných v domácí automatizaci, také známý pod pojmem "Domotics".

Automatizace X10 se skládá z vysílače řídících příkazů a z přijímačů, které na tyto příkazy reagují. Řídící příkazy mohou být generovány pomocí speciálních dálkových ovladačů, řídicích jednotek programovatelných z PC, případně uživatelskou aplikací která je do systému připojena přes komunikační PLC modem XM10 (právě komunikace tohoto modemu s okolím je předmětem praktické konstrukce této diplomové práce). Na vstup sítě 230 V do budovy se instalují fázové filtry (použití filtrů u menších instalací není podmínkou), které zamezí šíření řídících signálů mimo budovu a zajistí přenos signálu do všech fází. Tím je zajištěn přenos řídících signálů do všech zásuvek a do světelných okruhů.

U modulů přijímacích se nastavují dva parametry:

 HOUSE CODE – kód domu (domovní kód) CHANEL - číslo modulu.

## *HOUSE CODE A-P*

House code se definuje na všech přijímačích X10, které má tento řídící modul ovládat.

Jednoznačně se tím rozliší a oddělí jednotlivé budovy používající systém X10, například v jedné v ulici a jistí tak funkci fázových filtrů. Vysílač může ovládat pouze ty přijímače, které mají nastavený stejný House Code jako on.

## *ČÍSLO MODULU*

Na každém přijímači se kromě House Code nastaví ještě číslo modulu. Při vzniku události budou reagovat pouze ty přijímače, které mají stejný House code jako vysílač a mají nastavené stejné číslo modulu jako výstup X10, který je události přiřazen. K události se nastaví číslo výstupu X10 a definuje se, zda nastavená událost přijímač aktivuje ON nebo deaktivuje OFF. Číslo výstupu X10 koresponduje s číslem modulu.

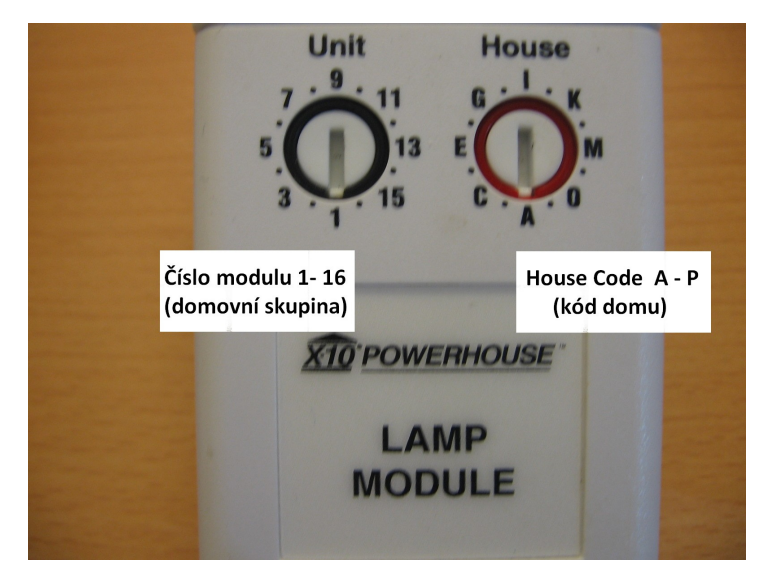

Obr. č. 17 – Nastavovací prvky přijímačů. Foto autor.

## **4 Komponenty X10**

Pro praktické ověření činnosti jsem vybral následující komponenty (moduly) systému. UR24 - Infra/RF dálkové ovládání, umožňuje ovládat zařízení spotřební elektroniky a moduly X10 pomocí RF signálu (není nutná přímá viditelnost), nadstandardní funkcí ovladače je možnost naučení se kódů RC5 z jakéhokoli originálního ovladače. Počítačový interface CM15, s modulem je dodávaný obslužný software, který umožňuje naprogramování systému (makro, podmíněné funkce) celý program se uloží do eprom paměti CM15, který již funguje samostatně bez nutnosti použití PC. PowerLine (PLC) modem XM10, umožňuje propojení výstupu uživatelské aplikace se systémem X10. V této práci je jeho funkce ověřena s mikrokontrolérem AVR ATmega32. Přijímací zásuvkové moduly LM12,AM12, slouží pro příjem protokolu a ovládání připojeného zařízení. Obecný popis dalších komponentů je předmětem následující kapitoly.

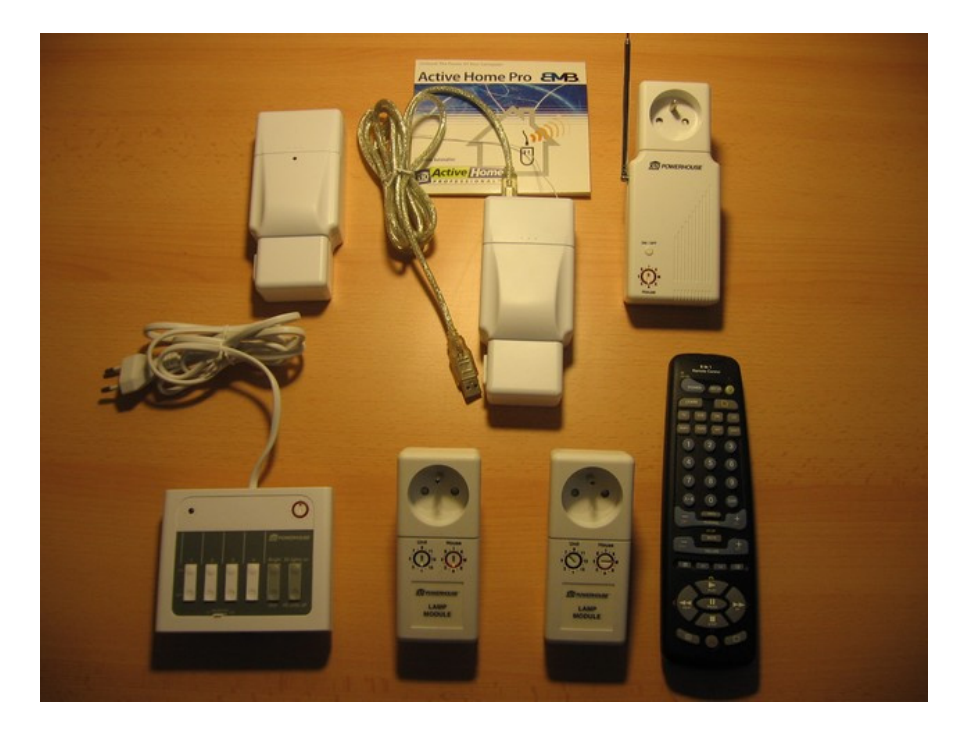

Obr. č. 18 – Vybrané komponenty. Foto autor.

## *Základní moduly domácí automatizace X10*

- a) Moduly určené přímo do zásuvky 230 V / 50-60 Hz
- b) Moduly určené pro montáž na/pod omítku
- c) Mikromoduly (montáž do zařízení)
- d) DIN provedení
- e) Vysílače, přijímače, kontroléry
- f) Stmívače, spínače
- g) Speciální moduly

## **4.1 Vysílače**

## *WGL X10 RF Přijímač - PLC vysílač*

WGL V572A RF transceiver je výhodným řešením pro aplikace, kde je požadován větším rozsah pokrytí rádiových dálkových ovladačů X10. Transceiver přijímá všech 256 adres systému X10 s možnosti uživatelského nastavení filtrování jednotlivých adres nebo domovních kódů. Interní RF přijímač (pracovní frekvence přijímače je 433MHz) přijímá RF vysílané pomocí rádiových dálkových ovladačů, nebo detektory

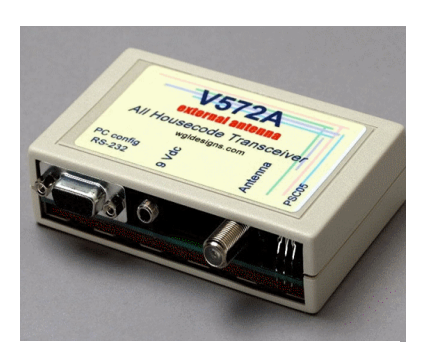

Obr. č. 19 – RF přijímač/PLC vysílač [17]

pohybu MS13 a dalšími RF zařízeními kompatibilními s X10. Tyto signály jsou filtrované doplňkovým uživatelsky definovaným seznamem povolených House code (domovních kódů) a Unit code (číselných kódů). Povolené signály jsou posílané do obousměrného PLC Interface XM10 (připojitelný zvlášť), který pak vysílá X10 příkazy po elektrickém vedení do přijímajících jednotek (X10 spínací a stmívací moduly, atd.), které ovládají osvětlení a další připojené el. spotřebiče.

### *Vysílač TM12*

Transceiver TM12 je radiový přijímač, který je nezbytný pro spolupráci dálkových ovládačů, nástěnných RF spínačů nebo bezdrátových senzorů X10. Transceiver TM12 přijímá rádiové signály a přenáší je v podobě řídícího signálu X10 do elektrického rozvodu 230 V, kterým se šíří k instalovaným modulům X10. Transceiver TM12 může ovládat až 16 adres Unit Code v nastaveném domovním kódu House Code A-P.

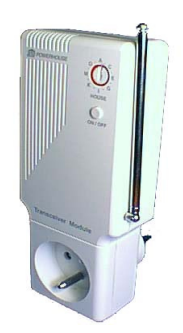

Obr. č. 20 – zásuvkový RF přijímač/PLC vysílač [17]

Transceiver TM12 zároveň pracuje jako dálkově ovládaný zásuvkový modul pro spínání (stavy zapnuto/vypnuto) osvětlení a ostatních el. spotřebičů do 13 A připojených do zásuvky na přední straně modulu.

Spotřebič připojený k Transceiveru TM12 je možno ovládat bezdrátově všemi RF dálkovými ovladači X10, nebo po silovém rozvodu 230 V prostřednictvím technologie X10, případně místně tlačítkem On/Off umístěném na přední straně modulu. Adresa modulu TM12 je pevně nastavena na Unit Code 1 v každém domovním kódu.

Transceiver TM12 reaguje na standardní X10 příkazy "All Units Off" (všechna zařízení vypnout), z kteréhokoliv RF dálkového ovladače nebo PLC vysílače X10 nastaveného na stejný domovní kód, bez ohledu na Unit Code, nebo na ovládání individuálními příkazy tlačítkem (zapnout/vypnout). Transceiver TM12 odpovídá na příkaz Status (např. z PC interface CM11) zda je relé modulu v sepnutém či rozepnutém stavu. V kombinaci s PC interfacem CM11 plní TM12 funkci tzv. radiové vstupní brány - přenáší RF příkazy z ovladačů nebo senzorů X10 po silovém rozvodu k CM11 a tím může aktivovat další příkazy nebo Makra.

#### *Mini timer MT10*

4 kanálový PLC ovladač s integrovaným budíkem k ovládání 8 modulů nebo adres X10 s bezpečnostní funkcí "SECURITY" pro simulaci přítomnosti osob. Mini Timer může ovládat čtyři světla nebo zařízení. Pro každou adresu mohou být nastaveny dva časy pro zapnutí a dva časy pro vypnutí.

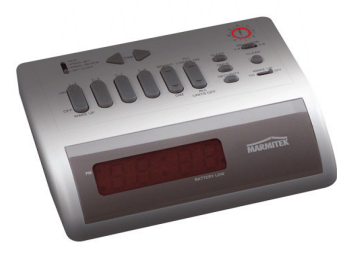

Obr. č. 21 – Časovač MT10 [17]

Mini Timer má speciální bezpečnostní funkci, kterou je možno používat,

v nepřítomnosti osob. Tato funkce náhodně spíná požadované moduly s 30-ti minutovým rozdílem proti naprogramovanému času, takže spotřebiče v objektu jsou ovládány,jako během přítomnosti osob. Tak mini timer působí jako velmi efektivní bezpečnostní prvek. Mini timer umožňuje okamžitě ovládat až 8 modulů X10 čtyřmi tlačítky (zapnout/vypnout). Přepínačem lze zvolit požadovanou skupinu modulů 1-4 nebo 5-8. Tlačítkem "stmívat/roztmívat" je možné stmívat a roztmívat světla připojená ke stmívacím modulům (LM12, LW10, LD11). Tlačítkem "All Lights On" jsou okamžitě rozsvícena všechna světla připojená ke stmívacím modulům, tlačítkem "All Units Off" lze pak vypnout všechna světla a zařízení ovládaného systému.

Mini Timer může být nenápadnou funkční součástí obytných prostor. S velkým světelným displejem, integrovaným budíkem, působí jako běžný vybavovací prvek.

Instalace spočívá v pouhém zapojení Mini Timeru do síťové zásuvky, vložení 9V baterie (záložní zdroj pro případ výpadku el. energie zálohuje nastavené časy až 48 hodin) a nastavení požadovaného House Code (A - P). Mini timer umožňuje komunikovat se všemi druhy přijímacích modulů X10.

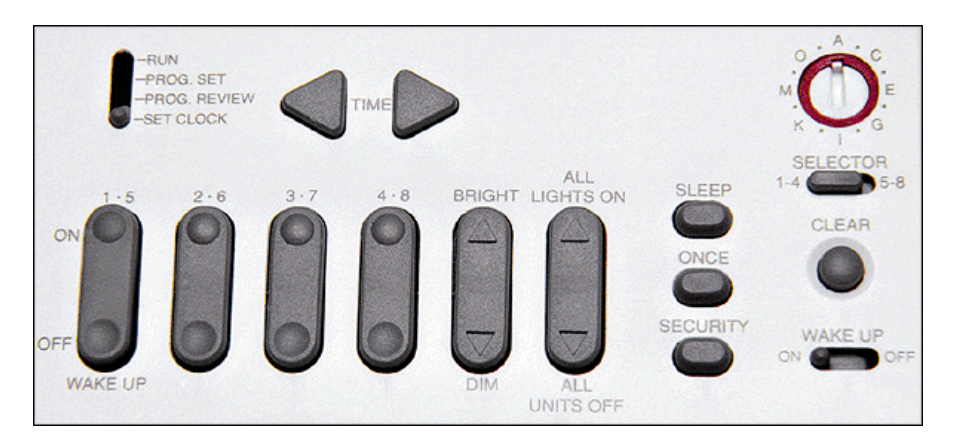

Obr. č. 22 – Ovládací prvky mini timeru [17]

Mini Timerem lze načasovat ovládání automatizované domácnosti - automatické zapínání a vypínání topení, klimatizace, rozsvěcení a zhasínání venkovního či vnitřního osvětlení. Možnost okamžitého ovládání světel a spotřebičů zvyšuje Vaše pohodlí a pocit bezpečí v domě. Mini Timerem je možné rozsvítit všechna světla v domě a znemožnit, tak případné narušení objektu.Tento prvek lze použít jako nejzákladnější, nejjednodušší řídící prvek domácí automatizace.

#### *Bezdrátový nástěnný ovladač SS13*

Nástěnný bezdrátový dálkový ovládač SS13 je určen k ovládání modulů systému X10. Bezdrátový ovladač SS13 může ovládat až 3 po sobě jdoucí adresy (Unit Code 1-3 nebo 2-4 nebo 3-5, atd. až 14-16) v nastaveném domovním kódu "House Code" (A-P), na které jsou nastavené různé moduly systému X10 z kteréhokoliv místa v domě až do vzdálenosti 20 m od RF přijímače např. TM12. RF přijímač převádí rádiové signály na řídící signály digitálního protokolu X10 a vysílá je do síťového rozvodu 230 V, kterým se tyto povely šíří k instalovaným modulům X10 nebo jiným kompatibilním jednotkám, které chcete ovládat. Moduly pak vykonávají požadované funkce (zapnout, vypnout, stmívat, roztmívat).

Tyto bezdrátové ovladače se mohou použít všude, kde potřebujete něco ovládat, ale chybí vám kabely k běžným vypínačům. Instalace je uživatelsky velmi snadná, může být připevněn na zeď, skříň nebo pod desku pracovního stolu. Umístění je limitováno pouze radiovým dosahem ovladače od RF přijímače. Při použití v kombinaci s univerzálním PC interfacem CM11 a příslušným software ActiveHome můžete ovládat i složitější aplikace pomocí Makro funkcí.

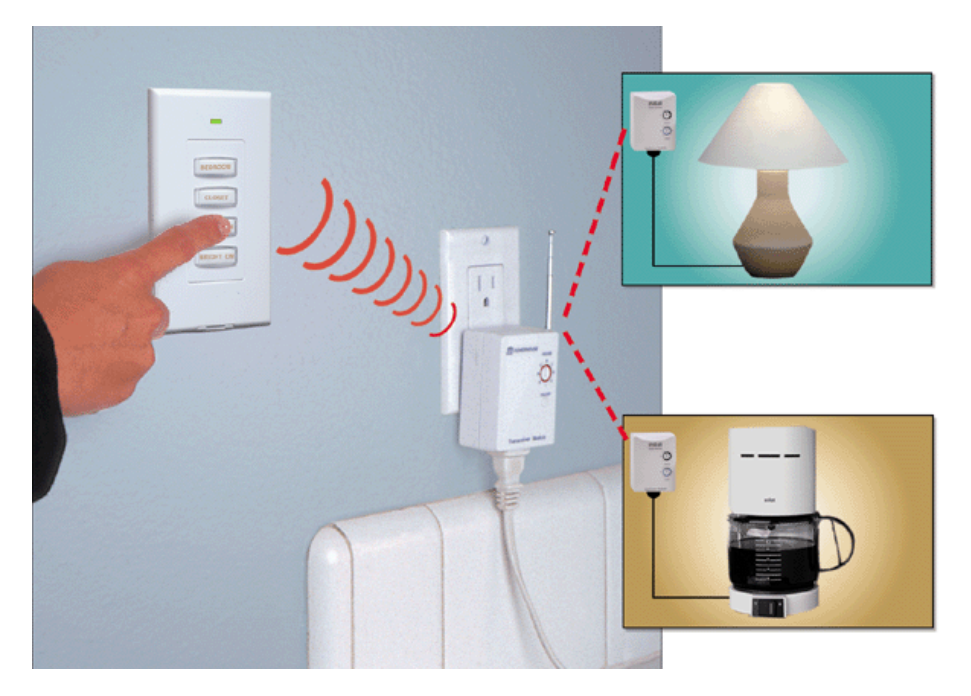

Obr. č. 23 – Použití nástěnného RF ovladače [28]

#### *univerzální učící se ovladač UR24*

Univerzální učící se dálkový ovladač 8 v 1 obsahuje rozsáhlou knihovnou kódů pro většinu TV, VCR, SAT, CBL a CD. Dokáže nahradit až 7 různých originálních infra dálkových ovladačů pro ovládání běžných funkcí audio / video zařízení.

Obsahuje běžná tlačítka pro ovládání TV, VCR, SAT, CD, a taktéž tlačítka pro

ovládání modulů systému domácí automatizace X10. Dálkový ovladač je vybaven RF

vysílačem (433MHz), který zajistí přenos příkazů přes zeď k volitelnému RF přijímači a tím umožní ovládat zařízení odkudkoli v domě. Pro snadnou orientaci je ovladač vybaven podsvětlením tlačítek.

Funkce Learn zaručuje, že dálkový ovladač bude komunikovat se všemi audio/video produkty. Pod tlačítka L1 a L2 mohou být uloženy funkce z originálního dálkového ovladače, které UR24 neobsahuje. Tlačítkem SHIFT lze vytvořit další podstránku u jakéhokoliv zařízení.

Univerzální učící se dálkový ovladač UR24 také obsahuje kódy pro produkty domovní automatizace X10,

umožňující zapnout/vypnout/stmívat/roztmívat světla a zařízení připojená k modulům X10. Jednoduchá klíčová sekvence umožňuje naprogramování jakéhokoliv House Code (domovního kódu A-P).

## *IR/RF Interface / Mini ovladač IR7243*

IR Mini ovladač IR7243 je určen pro ovládání modulů X10 pomocí lokálních tlačítek umístěných na vrchním panelu vysílače nebo infra dálkových ovladačů.

Přijímá povely, vysílané IR ovladači X10 a vysílá je ve formě digitálního protokolu X10 do síťového rozvodu 230 V.

IR Mini Controller dovoluje okamžitě ovládat až 8 modulů nebo adres systému X10 čtyřmi tlačítky umístěnými na vrchním panelu. Přepínačem lze zvolit požadovanou skupinu modulů 1-4 nebo 5-8. Tlačítkem

"Dim/Bright" lze stmívat a roztmívat světla připojená ke stmívatelným modulům (LM12, LW10, LD11). Tlačítkem "All Lights On" lze okamžitě rozsvítit všechna světla připojená ke stmívatelným modulům, tlačítkem "All Units Off" pak vypnout veškerá světla a zařízení automatizovaného systému.

Ve spojení s PC interfacem CM15 plní IR7243 funkci tzv. "vstupní brány pro IR signál" - tzn. že přijímá IR povely z dálkových ovladačů a převádí je na kód X10 powerline, prenášený rozvodem 230 V. PC interface CM15 může spouštět na základě těchto příkazů makro funkce.

IR Mini Controller je víceúčelové zařízení. Může sloužit jako tlačítkový ovladač nebo IR přijímač, a proto se obzvláště hodí k systémům, kde je kladen maximální komfort na ovládání uvnitř jedné místnosti.

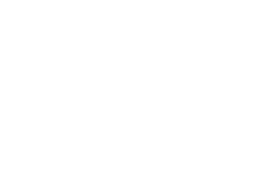

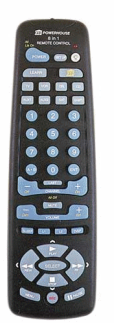

Obr. č. 24 – Učící se RF/Infra invladač [17]

Obr. č. 25 – IR/RF interface [28]

### *Univerzální x10 vysílač SM10*

Power Flash Interface SM10 je určený k ovládání modulů X10 přes vstupní svorky pomocí napětí (U = 6-18 V) nebo zkratem na vstupních svorkách ( $R = 0$  ohmů).

Při sepnutí/rozepnutí posílá signály "On/Off" k modulům X10 nastavených na stejný Unit Code a ovládá osvětlení speciálními signály. Pomocí těchto funkcí je možné spínat moduly X10 i prostřednictvím externích zařízení - EZS, EPS, senzory teploty, osvětlení, vlhka, atd.. Připojení k nějakému systému alarmu umožní zapnutí světel při aktivaci alarmu - má 3 provozní režimy.

SM10 zapíná všechny stmívací moduly na stejné adrese House Code a moduly umístěné na stejném Unit Code (např. spotřebič připojený přes spínací modul AM12). Při odepnutí digitálního vstupu se vypne zařízení se

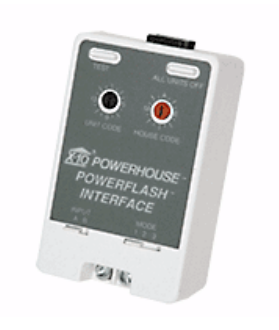

Obr. č. 26 – Univerzální vysílač [28]

stejným Unit Code, všechna světla zůstávají dále svítit až do resetace pomocí stisku tlačítka na přední straně modulu "All Units Off" (všechna zařízení vypnout) nebo resetace jiným ovladačem. Použití např. při alarmu.

SM10 přerušovaně zapíná všechny stmívací moduly umístěné na stejné adrese House Code. Při odepnutí digitálního vstupu zůstávají všechna světla dále svítit až do resetace pomocí stisku tlačítka na přední straně modulu "All Units Off" (všechna zařízení vypnout) nebo resetace jiným ovladačem.

SM10 zapíná všechny moduly umístěné na stejné adrese "House a Unit Code". Při odepnutí digitálního vstupu se tyto moduly vypnou.

Montáž Power Flash Interface SM10 spočívá v zasunutí modulu do běžné síťové zásuvky 230 V, připojení ovládacích kontaktů (např. výstup z EZS, zesilovač, magnetického kontaktu, čidla pohybu, senzoru svitu...), nastavení adresy ovládaného modulu (modulů), nastavení druhu vstupu a nastavení módu výstupu. Na přední straně modulu jsou soustředěny veškeré nastavovací a ovládací prvky: přepínač domovního kódu, přepínač kódu modulu, dvoupolohový přepínač Input (vstupní svorka A/B), třípolohový přepínač Mode (1-2-3), tlačítko Test a vypínací tlačítko "All Units Off".

V případě aktivace stávajícího alarmu rozsvítí všechna světla v domě a spustí např. tuner. Modul SM10, připojený přímo k dveřnímu/okennímu magnetickému čidlu, rozsvěcí v případě neoprávněného otevření oken či dveří, všechna světla v domě na nastavené adrese. Power Flash Interface SM10 je možné spínat senzory: jakýmkoliv senzorem - spustit zvuk audio techniky, spuštěným alarmem - aktivovat příslušná zařízení. Fotobuňkou rozsvítit osvětlení při setmění, detektorem pohybu - rozsvítit, když někdo vstoupí do pokoje, atd. SM10 lze také použít ke snímání stavu zařízení a tuto informaci poté vyhodnotit, např. v univerzálním počítačovém interface CM15 systému X10.
## **4.2 Přijímače**

#### *Stmívací modul do zásuvky LM12*

Stmívací modul do zásuvky LM12 pracuje jako dálkově ovladatelný stmívač a spínač. Je určen pro stmívání "Dim/Brt" a spínání "On/Off" žárovkového osvětlení, případně primárního vinutí transformátorů pro halogenová svítidla, připojené do zásuvky na přední straně modulu.

Modul LM12 je možno ovládat dálkově všemi ovladači systému X10. Přijímá povely, vysílané ovladači systému X10, které se šíří po fázovém vedení stávající elektrické sítě. Nastavovací prvky jsou umístěny na přední straně modulu. Osvětlení připojené ke stmívacímu modulu LM12 může být ovládáno taktéž místně

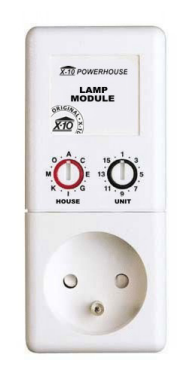

Obr. č. 27 – Stmívací modul [17]

původním vypínačem. Pro dálkové ovládání musí zůstat vypínač v zapnutém stavu "On". Zařízení poté vypnete např. dálkovým ovladačem nebo příkazem z jiného PLC modemu.

Stmívací modul do zásuvky LM12 se používá k ovládání stolních a pokojových lamp, nebo scénického osvětlení od 60 W do 300 W. Ideální načasování a ovládání lze naprogramovat např. pomocí Mini Timeru MT10 nebo počítačového interface CM15.

#### *Spínací modul do zásuvky AM12*

Spínací modul do zásuvky AM12 pracuje jako dálkově ovladatelný spínač, který je určen pro spínání "On/Off" elektrického spotřebiče, připojeného do zásuvky na přední straně modulu. K identifikaci modulu v síti slouží adresa , která je určena kombinací House Code (domovního kódu A až P) a Unit Code (číselného kódu 1 až 16). Nastavení adresy modulu se provádí pomocí přepínačů umístěných na přední straně modulu. Světla a spotřebiče připojené k modulu AM12 mohou být dálkově spínané po silovém rozvodu 230 V prostřednictvím technologie X10. Spínací modul AM12 vy-

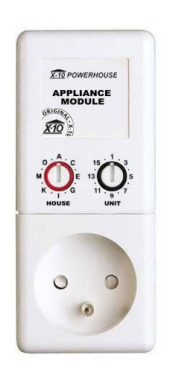

Obr. č. 28 – Spínací modul [17]

konává pokyny přijímané prostřednictvím řídících signálů protokolu X10, které jsou vysílané po fázovém vodiči řídícími jednotkami a PLC vysílači kompatibilními s X10.

Spínací modul do zásuvky AM12 reaguje na standardní X10 příkazy "All Units Off" (všechna zařízení vypnout) z kteréhokoliv dálkového ovladače nebo PLC vysílače X10 nastaveného na stejný House Code (domovní kód), bez ohledu na Unit Code (číselný kód), nebo na ovládání individuálními příkazy "On/Off" (zapnout, vypnout). Zařízení připojené ke spínacímu modulu AM12 může být ovládáno taktéž místně původním vypínačem. Pro dálkové ovládání musí zůstat vypínač v zapnutém stavu. Zařízení poté vypnete např. dálkovým ovladačem.

#### *Spínací mikromodul AW12*

Spínací mikromodul AW12 pracuje jako dálkově ovladatelný spínač, který je určen pro spínání "On/Off" elektrického spotřebiče do 16 A připojeného na ovládanou fázi. Konstrukce mikromodulu umožňuje jeho instalaci pod jakýkoliv vypínač nebo zásuvku. K identifikaci modulu v síti slouží tzv. Adresa , která je určena kombinací House Code A-P (domovního kódu A až P) a Unit Code 1-16 (číselného kódu 1 až 16). Nastavení adresy modulu se programuje elektronicky z jakéhokoliv PLC vysílače X10. E<sup>2</sup>PROM zajistí uložení nastavené adresy v případě výpadku proudu nebo po odpojení ze sítě.

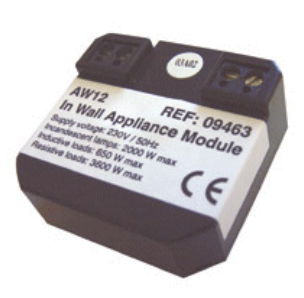

Obr. č. 29 – Spínací montážní modul [28]

Světla a spotřebiče připojené k mikromodulu AW12 mohou být dálkově spínané po silovém rozvodu 230 V prostřednictvím technologie X10. Spínací mikromodul AW12 vykonává pokyny přijímané prostřednictvím řídících signálů protokolu X10, které jsou vysílané po fázovém vodiči řídícími jednotkami a PLC vysílači kompatibilními s X10. Spínací mikromodul AW12 reaguje na standardní X10 příkazy "All Units Off" (všechna zařízení vypnout), "All Lights On" (všechna světla zapnout) a "All Lights Off" (všechna světla vypnout), z kteréhokoliv dálkového ovladače nebo PLC vysílače X10 nastaveného na stejný House Code (domovní kód), bez ohledu na Unit Code (číselný kód), nebo na ovládání individuálními příkazy "On/Off" (zapnout, vypnout). Spínací mikromodul AW12 lze taktéž ovládat lokálně vypínačem nebo pulsním tlačítkem. Spínání "On**/**Off" je pak realizováno přepínáním vypínače nebo krátkým stiskem tlačítka (použití např. pro schodišťové osvětlení).

#### *Spínací modul do zdi AW10*

Spínací modul pro montáž do zdi AW10 pracuje jako dálkově ovladatelný spínač, který je určen pro spínání "On/Off" (zapnuto/vypnuto) elektrického spotřebiče do 10 A připojeného na ovládanou fázi. Spínací modul AW10 je možno ovládat dálkově všemi ovladači systému X10. Přijímá povely, vysílané ovladači systému X10, které se šíří po fázovém vodiči stávajícího elektrického vedení 230 V. K identifikaci modulu v síti slouží adresa, která je určena kombinací House Code A-P (domovního kódu A až P) a Unit Code 1-16 (číselného kódu 1 až 16). Nastavovací

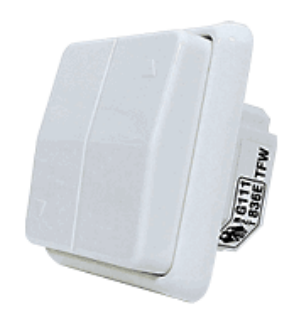

Obr. č. 30 – Spínací modul (na omítku) [17]

prvky jsou umístěny na čelní straně modulu. Modul AW10 odpovídá na standardní příkazy X10 "All Units Off" (všechna zařízení vypnout), z kteréhokoliv dálkového ovladače nebo PLC vysílače X10 nastaveného na stejný House Code, bez ohledu na Unit Code, nebo na ovládání individuálními příkazy "On/Off" (zapnout, vypnout). Zařízení připojené ke spínacímu modulu AW10 může být ovládáno manuálně stiskem kolébkového tlačítka modulu, nebo taktéž místním pulsním ovládáním z vnějšího tlačítka (případně tlačítek) připojeného k modulu pomocí svorky. Spínání "On/Off" je realizováno krátkými impulsy.

### *Spínací modul na DIN lištu AD10*

 Spínací modul na DIN lištu AD10 pracuje jako dálkově ovladatelný spínač. Je určen pro spínání "On/Off" elektrického spotřebiče, připojeného na ovládanou fázi.

Modul AD10 je možno ovládat dálkově všemi ovladači systému X10. Přijímá povely, vysílané ovladači systému X10, které se šíří po fázovém vodiči stávajícího elektrického vedení 230 V. Nastavovací prvky jsou umístěny na čelním panelu modulu. Zařízení připojené ke spínacímu modulu AD10 může být ovládáno dvěma způsoby:

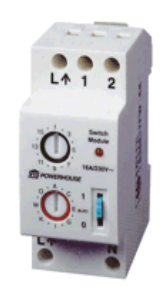

Obr. č. 31 – Spínací modul DIN [28]

- a) manuálně ručním přepínačem na čelním panelu modulu. V poloze 1 je spotřebič zapnut, v poloze 0 vypnut, v poloze auto reaguje na povely z ovladačů systému. Je-li přepínač v poloze 1 nebo 0, modul nelze ovládat žádným jiným způsobem.
- b) místním pulsním ovládáním z tlačítka (příp. tlačítek) připojeného k modulu pomocí svorky 2 je krátkými impulsy realizováno spínání a vypínání "On/Off". Vhodné pro schodišťové osvětlení.
- c) místním nuceným ovládáním z vypínače (příp. vypínačů) připojeného k modulu pomocí svorky 1 lze modul zapnout či vypnout. Je-li tento vypínač zapnutý není možno ovládat modul dálkově či pulsně!

Modul AD10 odpovídá na standardní příkazy systému X10 všechna zařízení vypnout "All Units Off" , z kteréhokoliv dálkového ovladače systému X10 nastaveného na stejný House Code, bez ohledu na Unit Code, nebo na ovládání individuálními příkazy "On/Off".

### *Spínací modul s vývody AM12W*

Spínací modul s vývody AM12W pracuje jako dálkově ovladatelný spínač. Je určen pro spínání "On/Off" elektrického spotřebiče, připojeného k modulu.

Modul AM12W je možno ovládat dálkově všemi ovladači systému X10. Přijímá

povely, vysílané ovladači systému X10, které se šíří po fázovém vodiči stávajícího elektrického vedení 230 V. Nastavovací prvky jsou umístěny na přední straně modulu.

Zařízení připojené ke spínacímu modulu AM12W může být ovládáno taktéž místně původním vypínačem. Pro dálkové ovládání musí zůstat vypínač v zapnutém stavu "On". Zařízení poté lze vypnout např. dálkovým ovladačem.

Modul AM12W odpovídá na standardní příkazy systému X10 všechna zařízení vypnout "All Units Off", z kteréhokoliv dálkového ovladače systému X10 nastaveného

na stejný House Code, bez ohledu na Unit Code, nebo na ovládání individuálními příkazy On a Off. Spínací modul AM12W se používá k instalaci do falešných stropů, krabic ve zdi nebo přímo do ovládaných osvětlovacích těles do 500W a spotřebičů do 16A.

#### *Objímkový spínací modul LM15*

Objímkový spínací modul "On/Off" elektrického osvětlení do 100 W připojeného na ovládanou fázi.

Konstrukce modulu umožňuje jeho snadnou instalaci do jakékoliv žárovkové objímky typu E27. K identifikaci modulu v síti slouží tzv. Adresa , která je určena kombinací House Code A-P (domovního kódu A až P) a Unit Code 1-16 (číselného kódu 1 až 16). Nastavení adresy modulu se programuje elektronicky z

jakéhokoliv PLC vysílače X10. E2PROM zajistí uložení nastavené adresy v případě výpadku proudu nebo po odpojení ze sítě.

#### *Univerzální modul UM7206*

Univerzální modul UM7206 obsahuje signalizační sirénku a výstupní spínací relé, které pracuje jako dálkově ovladatelný (pulsní/trvalý) spínač nízkonapěťových zařízení. Je určen pro spínání (stavy zapnuto/vypnuto označované "On/Off" elektrického zařízení připojeného na izolovaný spínací kontakt 5A (24V DC, 30V AC).Modul UM7206 je možno ovládat dálkově všemi ovladači systému X10. Přijímá povely, vysílané ovladači systému X10, které se šíří po fázovém vodiči stávajícího elektrického vedení 230 V. Nastavovací prvky jsou umístěny na čelní straně

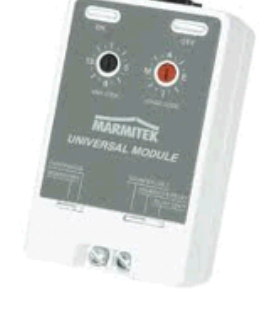

Obr. č. 34 – Spínací modul (univerzální) [28]

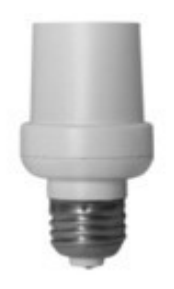

Obr. č. 33 – Objímkový modul [17]

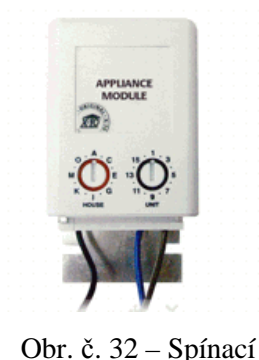

modul (vývodový) [28]

modulu.

Modul UM7206 lze ovládat i manuálně tlačítky na čelní straně modulu. Stiskem tlačítka "On" se modul sepne podle nastaveného Módu (pulsní/trvalý), stiskem tlačítka "Off" se modul vypne. Univerzální modul UM7206 se používá pro spínání nízkonapěťových el. zařízení (např. el. vrátný, topení, klimatizace, alarmu, atd.), nebo k připojení reproduktorů k audio zesilovači apod. V módu "Momentary" může v podstatě simulovat stisk tlačítka. Ideální načasování a spolupráci s dalšími moduly ovládání lze naprogramovat pomocí dálkového ovladače nebo v počítačovém interface CM15 systému X10.

# **4.3 Speciální moduly**

## *Filtr/Spřahovač fází na DIN lištu - sada pro 3 fáze FD10-3PACK*

Filtr/Spřahovač fází FD10 je určen k zamezení úniku řídícího signálu X10 z domovní elektroinstalace řízeného objektu a zajištění pasivního mezifázového přenosu řídícího signálu X10 ve vícefázových instalacích. Tak je

možné ovládat všechny připojené moduly systému X10 bez ohledu na to, na kterou fázi jsou připojeny.

FD10 taktéž tlumí napěťové špičky a jiné rušení přenášené do domu zvenčí po veřejné silové síti, např. od průmyslových zařízení. Přenos vysokofrekvenčního řídícího signálu X10 přes silové elektrické vedení 230 V může být aktivně nebo pasivně rušen. Použitím Filtru-Spřahovače fází FD10 zajistíte značné potlačení těchto interferencí.

FD10 je určen k instalaci do rozvaděče na DIN

Obr. č. 35 – Spřahovač fází DIN [17]

lištu. Umisťuje se na hlavní silový přívod, mezi hlavní jistič objektu a podružné okruhové jističe, případně za odbočku do větve, ve které se nebude používat ovládání systéme X10. Na každou fázi se instaluje jeden. Jednotlivé filtry se spárují propojením svorky *K* se svorkou fáze viz Obr. č. 36. Tím je zajištěn přenos řídících signálů X10 mezi všemi fázemi .

#### **Installation Diagram**

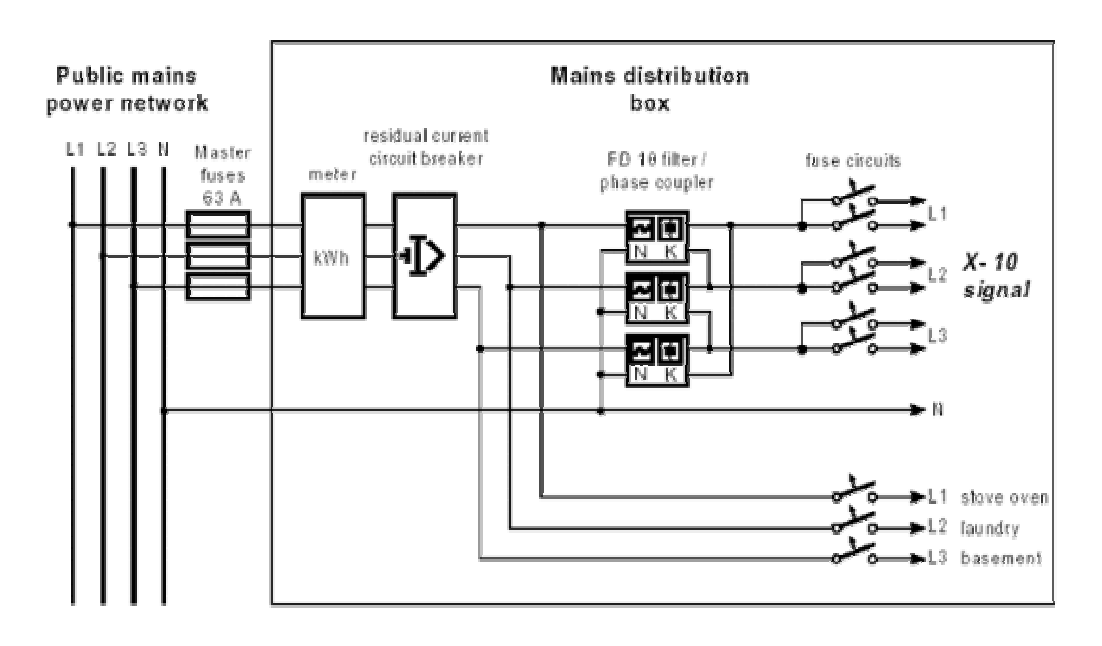

Obr. č. 36 – Zapojení FD10 do 3-fázové instalace [28]

#### *Základní vlastnosti FD10*

- Zajišťuje mezifázový přenos řídícího signálu X10 ve vícefázových instalacích.
- Zabraňuje úniku řídících signálů X10 mimo řízený objekt.
- Chrání řízený objekt před rušením přicházejícím z veřejné sítě.
- Tlumí napěťové špičky přicházející z veřejné sítě.
- Instaluje se do rozvaděče na DIN lištu za hlavní jistič.
- Použitelný do 63 A (230 V / 50 Hz)

#### *3. fázový spřahovač/Repeater FKX40*

3-fázový spřahovač/opakovač zajišťuje aktivní a zesílenou distribuci X10 řídících signálů do všech připojených fázi. Tento prvek je doporučený pro všechny větší instalace systému X10 (tj. více než 40 modulů X10). Pro 3-fázové instalace obousměrného systému X10 je tento prvek nezbytný!

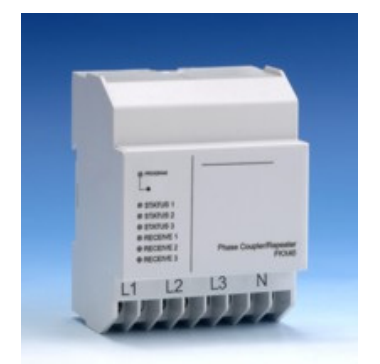

Obr. č. 37 – Repeater provedení DIN [17]

## *Základní vlastnosti FKX40*

- Aktivní spřahovač X10 signalů přes všechny fáze, vhodné pro větší instalace X10 systému s 3-fázovou instalací.
- Zesilovač X10 signálů do všech fází.
- Pracovní teplota:  $0^{\circ}$ C až + 40<sup>o</sup>C
- Rozměry: 72 x 89,5 x 58 mm
- Krytí: IP40 (IEC 60 529) připojovací svorky IP20 (IEC 60 529)
- Homologace: CE

# **4.4 PLC vysílač CM15**

CM15 je programovatelný PC interface. K počítači se připojuje pomocí USB kabelu. Interface dále obsahuje RF přijímač protokolu X10, přijaté příkazy z dálkového ovladače dále vysílá do sítě 230 V. Běžný dosah vysílače je 80 metrů kabelové délky. Interface může ovládat celkem 256adres (kombinace 16x domovní kód a 16 kódů zařízení), ale každá další adresa může vládat neomezené množství modulů.

S CM15 je možné ovládat kompletní systém z připojeného počítače. Pomocí software je možné vytvářet programy pro připo-

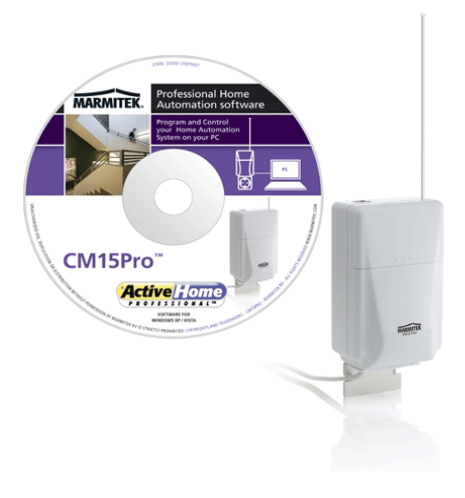

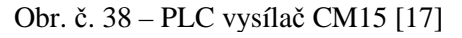

jené zařízení. Dále je možné tvořit kompletní makra tj. vytvoří nastavení celého systému na základě vstupní události (změna teploty, osvětlení).

Programovatelný PC Interface CM15 může pracovat i bez připojeného počítače. Kompletní program vytvořený v ovládacím software Activehomepro lze do připojeného interface nahrát, interface obsahuje obvod reálného času a může, tak veškeré programy a makra vykonávat bez připojeného PC. Dále interface obsahuje obvody detekce kolize tj. v případě použití více vysílačů v jedné síti jsou vzájemně synchronizovány, tak aby v daný okamžik byl aktivní pouze jeden z nich.

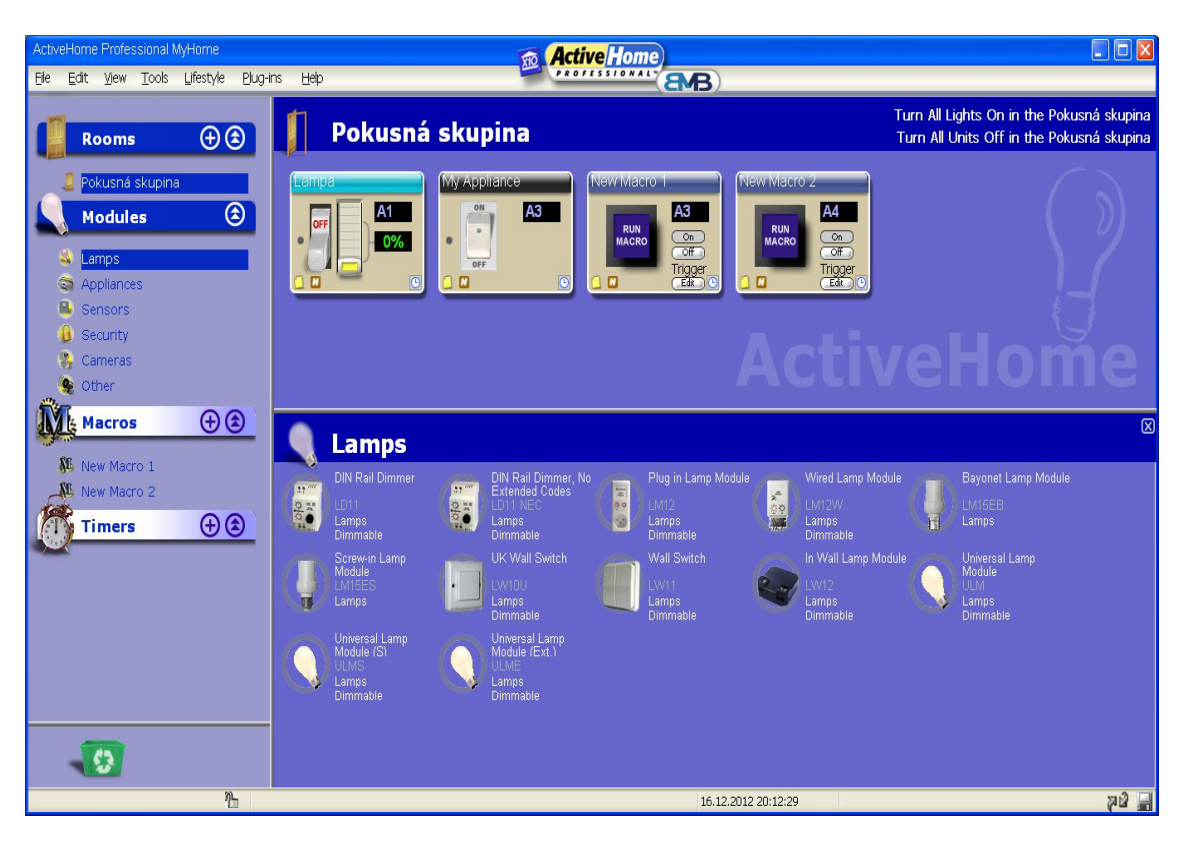

Obr. č. 39 – Ovládací software vysílače CM15. Foto autor.

Pracovní okno je rozděleno do třech hlavních oblastí. Místnosti, moduly, časovače a makra na levé straně. Na pravé straně je hlavní okno, které se mění v závislosti na tom, co je zvoleno. Kliknutím na místnost dojde k zobrazení v hlavní oblasti, potom klikem na moduly dostaneme zobrazení ve spodní části.

Základní pracovní okno softwaru Activehomepro umožňuj v prvním kroku definování počtu a názvů jednotlivých místností, sekce "Rooms". Sekce "Modules" dále obsahuje další podskupiny, kde jsou přehledně graficky znázorněny jednotlivé komponenty. Sekce – Osvětlení, Spotřebiče, Senzory, Zabezpečení, Kamery, Ostatní. Vybráním příslušného komponentu a přetažením do pra-

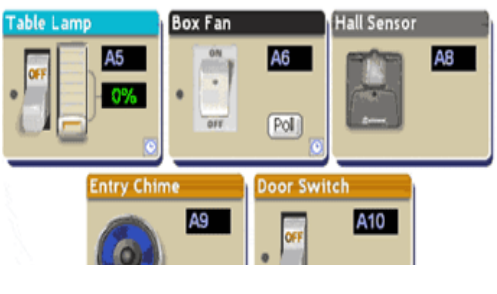

Obr. č. 40 – Příklad zobrazení modulů. Foto autor

covního okna programu, zpřístupníme grafické rozhraní komponentu. Rozhraní dle funkce modulu obsahuje ovládací prvky a možnost zadání House code a kódu zařízení. Podrobné nastavení získáme kliknutím pravým tlačítkem na příslušném modulu viz. Obr. č. 41.

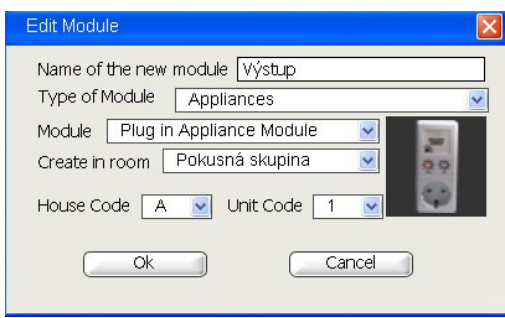

Obr. č. 41 – Podrobné nastavení modulu. Foto autor.

V sekci Timers lze upravovat časový program zapnutí a vypnutí jednotlivých komponent (spotřebičů) Obr. č. 42. Plánování je možné podle různých kritérií, den v týdnu, denní doba, počet dnů, specifické svátky, jednorázové nebo opakované.

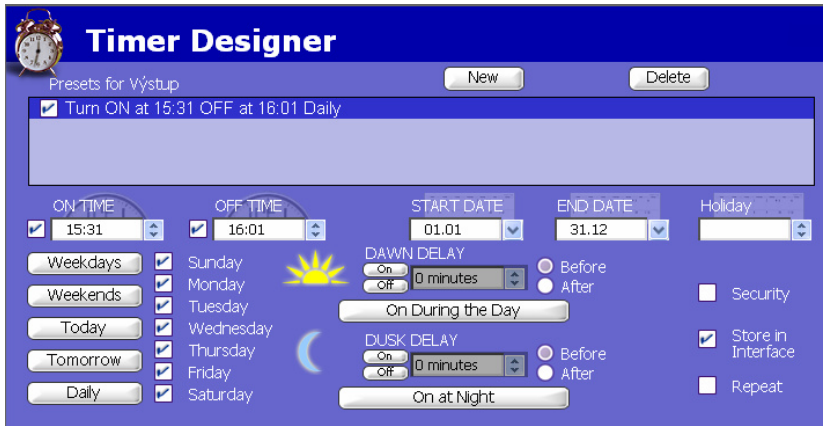

Obr. č. 42 – Nastavení časových programů. Foto autor.

Druhou základní pracovní plochou je plocha pro tvorbu makro funkcí. Pokud chceme pokaždé nastavovat více spotřebičů do stejné konfigurace můžeme tento postup značně zjednodušit pomocí makra. Pokud chceme například vytvořit pomocí několika zdrojů osvětlení světelnou náladu tj. každý zdroj má nastavenou různou intenzitu osvětlení, můžeme všechna světlat sloučit do skupiny a pomocí makra je ovládat současně. Samotná makra mohou být spouštěna v závislosti na nastaveném čase anebo tzv. podmíněná makra. Takové makro bude spuštěno až na základě vstupní události například informace z čidla osvětlení. Automatizace pak bude reagovat na změnu intenzity venkovního osvětlení změnou světelné nálady uvnitř budovy . Případně je možné na základě události spouštět programy v PC.

Kompletní naprogramování lze pomocí příkazu v nabídce přenést do CM15. Paměť vysílače je nutné zálohovat pomocí baterie 9V.

Celkově je software uživatelsky graficky přívětivý a je možné poměrně přehledně vytvářet i složitější automatizační procesy.

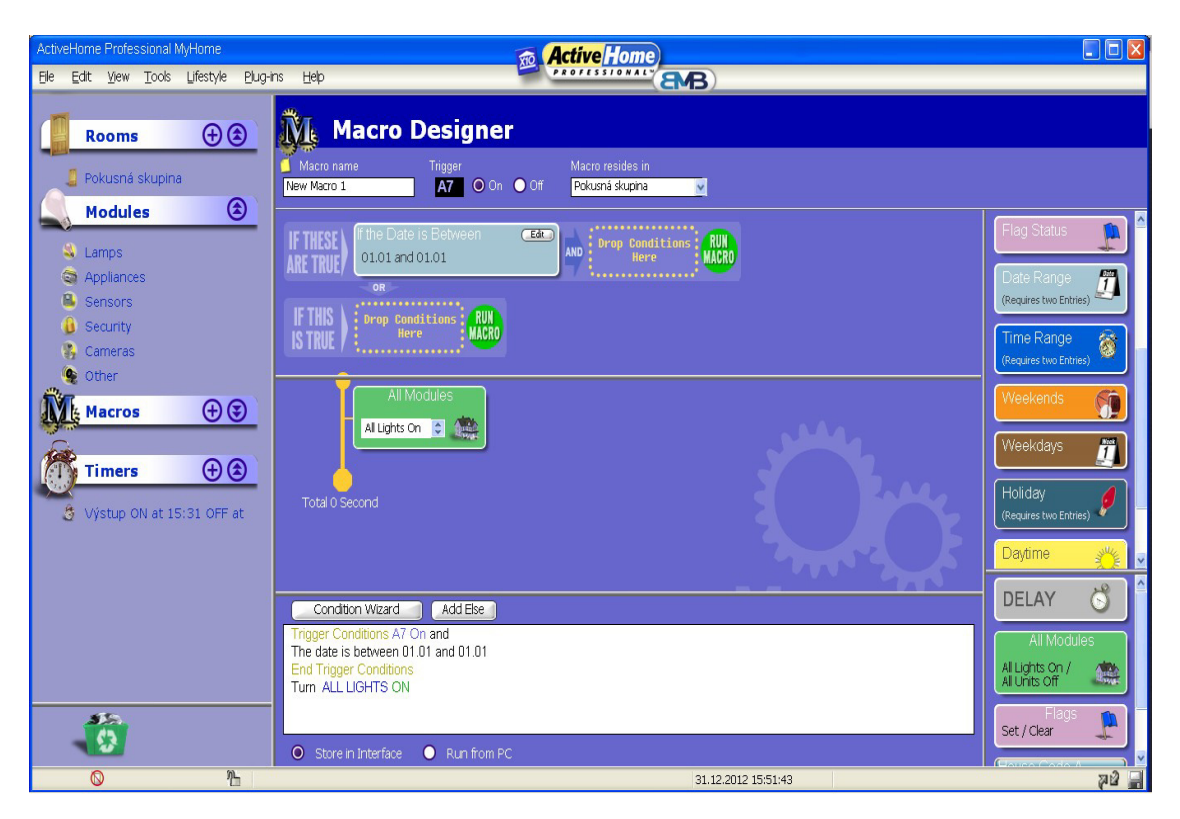

Obr. č. 43 – Softwarové prostředí pro tvorbu makra. Foto autor.

## **4.5 PLC modem XM10**

 PLC modem je vysílač-přijímač protokolu x10, který se zapojuje přímo do běžné síťové zásuvky a je propojen s uživatelskou řídicí jednotkou nebo ovladačem pomocí standardního telefonního konektoru RJ11.

 Poskytuje opticky oddělené rozhraní pro komunikaci. Na výstupu modemu je mimo jiné k dispozici opticky oddělený obdélníkový průběh 50 Hz (zero crossing), synchronizovaný průchodem nulou na síťovém vedení. Uživatelská řídicí jednotka musí generovat protokol kompatibilní s normou X10 a je tímto signálem synchronizována. Modem XM10 po té kódy protokolu X10 přenáší na střídavou síť 230 V / 50 Hz. Kontrolka LED indikuje blikáním , že byl přijat protokol X10. Trvalý svit indikuje připojení na síť.

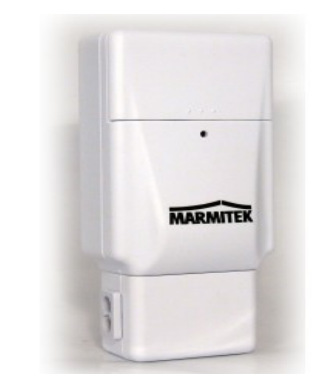

Obr. č. 44 – PLC modem CM10 [17]

XM10 také přijímá kódy, které vysílá, a proto kontrolka LED také indikuje vyslané kódy. Schopnost číst kódy X10 z vlastního výstupu umožňuje také řídící jednotce začlenit detekci kolize dat. Jestliže se přijatý kód liší od kódu vyslaného, dá se předpokládat, že byl narušen šumem (nebo jiným přenosem) na napájecím vedení.

Schopnost XM10 sledovat napájecí vedení umožňuje řídící jednotce zajistit, aby před zahájením vysílání nebyly na napájecím vedení žádné signály X10. Znamená to, že u systému s více vysílači může ovladač minimalizovat kolize mezi vysílači. Jestliže například po zjištění, že vedení je volné, vysílač počká se zahájením vysílání dobu odpovídající náhodnému počtu polovičních cyklů na napájecím vedení, sníží se tím možnost kolize. Jednotlivým vysílačům se může přiřadit různá priorita tak, že před náhodné zpoždění se předřadí pevně dané zpoždění. Čím kratší je pevné zpoždění, tím vyšší je priorita.

### *Opticky vázaný referenční výstup 50 Hz*

Vysílání se synchronizují průchodem nulou na vedení střídavé sítě a musí se po tomto průchodu nulou uskutečnit co nejdříve. XM10 je navržen tak, aby mohl spolupracovat s jinými mikroprocesorovými obvody, které vysílají výstupní kódy X10 a jsou synchronizované průchodem nulou na vedení střídavé sítě. Mikroprocesor ovladače proto musí dostávat referenční údaj o průchodu nulou.

Tento mikroprocesor má galvanicky oddělené napájení. Je nezbytné tuto izolaci zachovat a proto spouštěcí obvod normálně používaný v ovladačích X10 není vhodný, protože by vztahoval napájení ovladače k vedení střídavé sítě. Není také vhodné brát spouštěcí signál ze sekundáru napájecího transformátoru, protože může dojít k určitému fázovému posunu. Z tohoto důvodu je potřeba použít opticky vázanou referenci 50 Hz.

Opticky vázaný obdélníkový signál 50 Hz je k dispozici na výstupu z XM10. Kódy X10 generované ovladačem musí být synchronizovány tímto referenčním údajem o průchodu nulou. Kódová obálka X10 generovaná ovladačem se přivádí do XM10, kde moduluje signál 120 kHz, který se kapacitní vazbou přenáší na vedení střídavé sítě.

### *Opticky vázaný signálový vstup*

Vstupní signál dodávaný z uživatelské aplikace musí být v kódovém formátu X10, tj. vysoká úroveň po dobu 1 ms sesouhlasená s průchodem nulou představuje binární "1" a propustí signál oscilátoru 120 kHz na výstupní budicí obvod, čímž se po dobu 1 ms vysílá signál 120 kHz na vedení střídavé sítě. Nízká úroveň po dobu 1 ms sesouhlasená s průchodem nulou představuje binární "0" a zablokuje signál oscilátoru výstupní obvod po dobu 1 ms ze vstupu.

#### *Opticky vázaný signálový výstup*

Přijímací výstup X10 z XM10 je sesouhlasen s druhou polovinou každého vysílání X10. Tento výstup je obálkou přijatých skupin kmiů 120 kHz. Na výstupu XM10 je k dispozici vždy pouze obálka odpovídající první skupině kmitů z každého bloku po 3 skupinách kmitů.

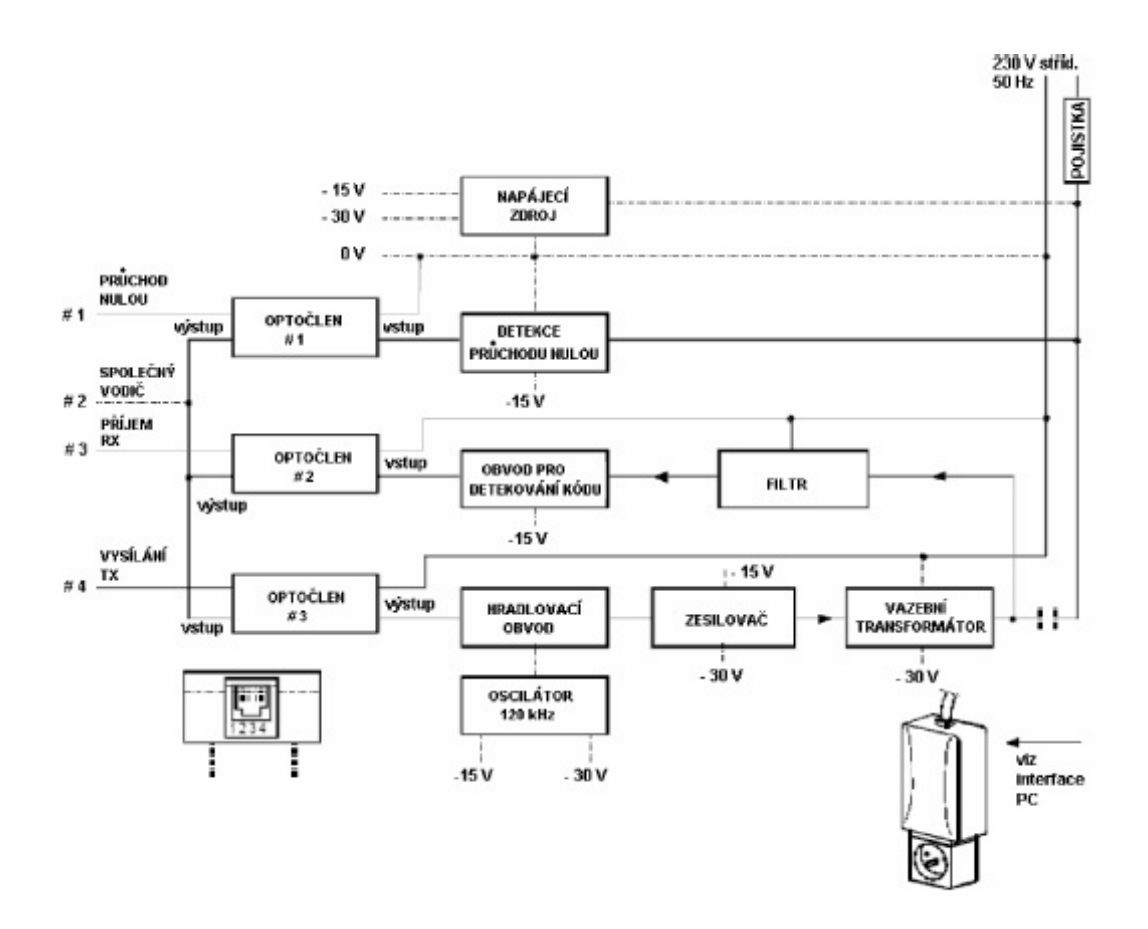

Obr. č. 45 – Blokové schéma modemu XM10. Foto autor.

### *Popis konektoru RJ11*

- 1- Detekce nuly (zero crossing)
- 2- GND
- 3- Rx, Příjem dat
- 4- Tx, Vysílaní dat

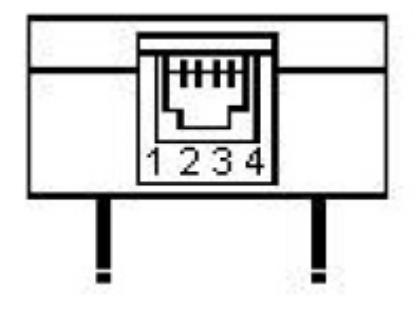

Obr. č. 46 – Zapojení konektoru RJ11 na modemu XM10. [28]

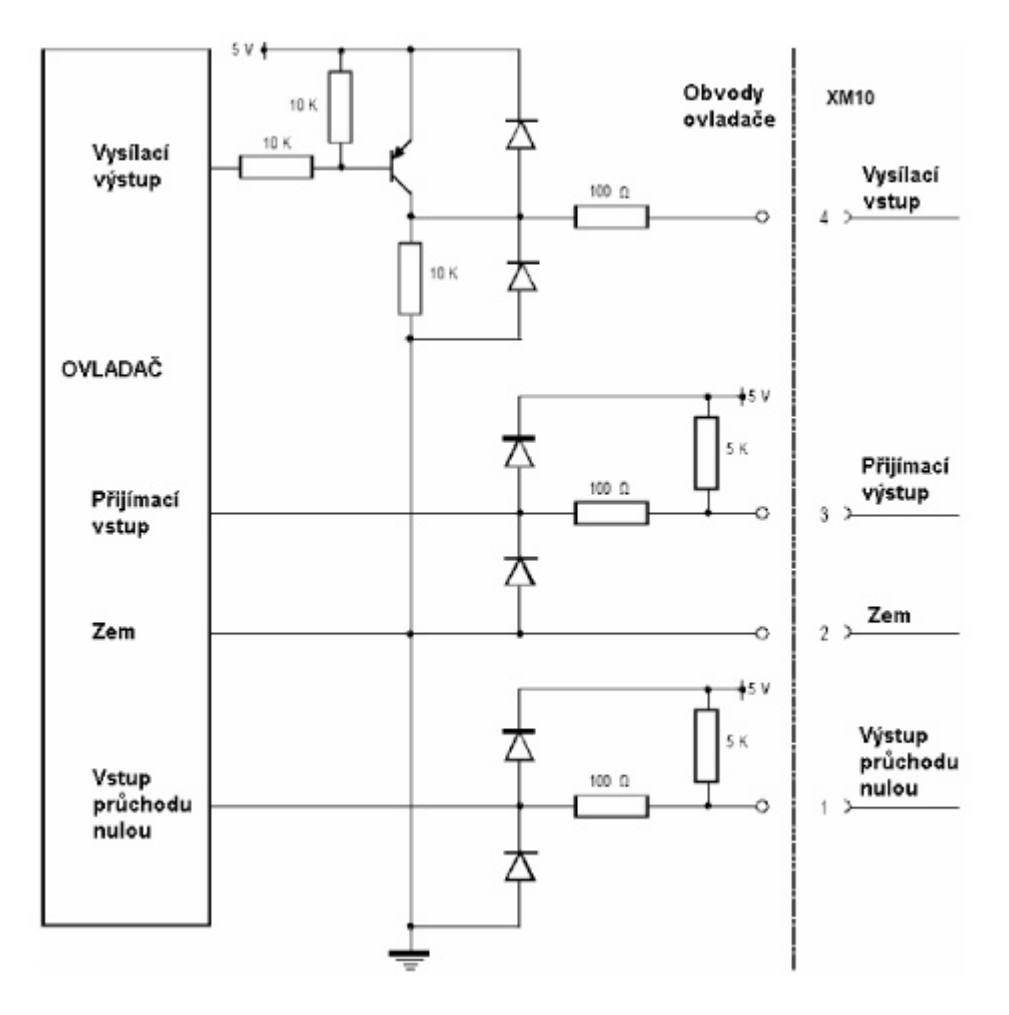

Obr. č. 47 – Doporučené zapojení modemu s mikrokontrolérem [28]

## **4.6 Protokol X10**

Komunikační protokol X10 používaný v automatizaci domácnosti byl vyvinut v roce 1975 s cílem umožnit dálkové ovládání domácích spotřebičů a přístrojů. Na komunikaci a ovládání domácnosti využívá stávající rozvody elektrické energie. Stal se základem pro další protokoly, komunikující pomocí elektrické sítě. Využití nachází především v regulaci osvětlení, ovládání elektrických zařízení, bezpečnostních systémů apod.

Na vývoji se podílela společnost Pico Electronics v Glenrothes, ve Skotsku. Tato společnost vyvinula první kalkulačku, která pro svojí činnost používala pouze jeden čip. Roku 1975, byl navržený projekt X10, (název proto, že šlo o desátý projekt, na kterém společnost Pico pracovala).

Od roku 1975 vývoj pokročil a X10 se stává komplexním protokolem, který se používá celosvětově v projektech domácí automatizace. Nosnou myšlenkou X10 je schopnost řídit osvětlení, přístroje a multimediální příslušenství v domácnosti.

Protokol X10 vyslaný do elektrické sítě obsahuje dva typy signálů, adresu a příkaz. Adresa je kombinací písmene a čísla. Písmena jsou v rozsahu A-P a určují "domovní kód" a čísla v rozsahu 1-16 určují "kód jednotky". To znamená, že pomocí tohoto způsobu kódování dosáhneme až 256 různých adres a ovládat tak můžeme až 256 zařízení v celém domě. Ke každému přijímači může být připojených více zařízení, která budou ovládaná současně.

Datový rámec je složený z 8 bitů (1 bajt), kterému předchází 2 Start bity. Pro jednoduchost instalace bylo nutné vymyslet přenos kódování po elektrické síti. Jako základ synchronizace bylo využito střídavé napětí a jeho průchod nulou. Obr. č. 48.

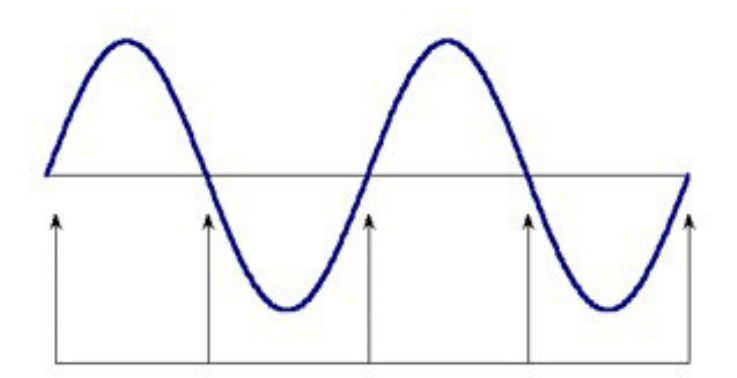

Obr. č. 48 – Detekce průchodu nulou [29]. Upravil autor.

Detekcí nuly (zero crossing) musí být vybaven jak vysílač tak i přijímač. Tento typ automatizace je určen převážně pro Severní Ameriku (60Hz) pro evropský trh musí být komponenty uzpůsobeny pro síťovou frekvenci 50Hz. Během 50 us po detekování průchodu nulou vyšle ovladač výstupní signálovou obálku. Délka signálové obálky musí být 1 ms (-50 us +100 us). Obr. č. 49.

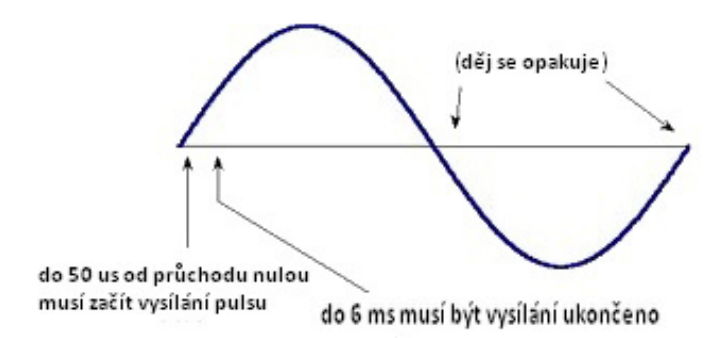

Obr. č. 49 – Synchronizace [29]. Upravil autor.

Vysílaným impulsem se rozumí vysílačem vygenerovaný kmitočet 120 kHz. Logická "1" je definována jako přítomnost pulsu, a bezprostředně (při následujícím průchodu nulou ) následuje absence pulsu. Logická "0" byla definována jako absence pulsu, a bezprostředně následující impuls Obr. č. 50.

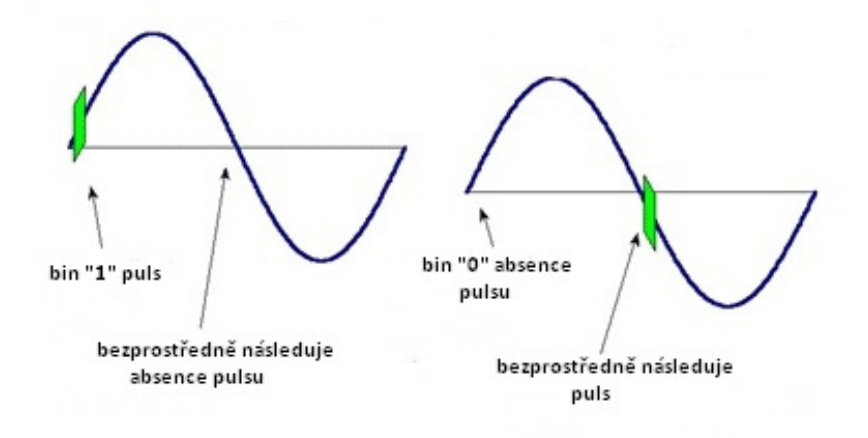

Obr. č. 50 – Vysílání impulsu [29]. Upravil autor.

Aby bylo možné od sebe odlišit jednotlivé vysílané rámce jsou od sebe odděleny mezerou – 6 x průchod nulou a následuje Startovací sekvence bezprostředně po sobě následuje " $1^{\circ}$  – " $1^{\circ}$  – " $1^{\circ}$  – " $0^{\circ}$  = 1110. Obr. č. 51.

![](_page_50_Figure_3.jpeg)

Obr. č. 51 – Startovací sekvence [29]. Upravil autor.

Jakmile je odvysílána startovací sekvence následuje číselná sekvence House code  $(A-P)$  zvoleno " $P^4$ . Obr. č. 52.

![](_page_50_Figure_6.jpeg)

Obr. č. 52 – Vysílání House code [29]. Upravil autor.

Po odvysílání House code bezprostředně následuje kód jednotky (1-16) zvoleno "1". Obr. č. 53.

![](_page_51_Figure_1.jpeg)

Obr. č. 53 – Vysílání kódu jednotky [29]. Upravil autor.

Pro zvýšení spolehlivosti je bezprostředně po sobě celá sekvence 2x odvysílána – Startovací sekvence – House code – kód jednotky. Výsledný rámec potom vypadá podle Obr. č. 54.

![](_page_51_Figure_4.jpeg)

Obr. č. 54 – 1. Datový rámec [29]. Upravil autor.

Touto sekvencí je aktivovaný příslušný přijímač odpovídající House code a kódu jednotky. Následuje pauza (6 průchodů nulou) a vyšle se rámec obsahující příkaz. Struktura druhého rámce je: startovací sekvence – House code – příkaz. Binární hodnotu příkazu ukazuje Obr. č. 55.

![](_page_52_Figure_0.jpeg)

Obr. č. 55 – Vysílání příkazu [29]. Upravil autor.

Kompletní vysílané rámce pro vykonání pro aktivaci jednotky a vykonání příkazu, pak vypadá podle Obr. č. 56.

![](_page_52_Figure_3.jpeg)

Obr. č. 56 – Kompletní datový rámec [29]. Upravil autor.

Všechny využitelné funkční kódy ukazuje následující obrázek Obr. č. 57.

|                           | Domovní kód    |                |                |                |                | Klíčový kód    |                |                |                |          |
|---------------------------|----------------|----------------|----------------|----------------|----------------|----------------|----------------|----------------|----------------|----------|
|                           | $H_1$          | $H_2$          | $H_4$          | $H_8$          |                | $D_1$          | $D_2$          | $D_4$          | $D_8$          | $D_{16}$ |
| А                         | 0              | 1              | 1              | 0              | 1              | $\overline{0}$ | 1              | 1              | 0              | 0        |
| B                         | 1              | 1              | 1              | 0              | $\overline{c}$ | 1              | 1              | 1              | $\overline{0}$ | 0        |
| C                         | 0              | $\overline{0}$ | 1              | 0              | 3              | $\overline{0}$ | $\overline{0}$ | 1              | 0              | 0        |
| D                         | 1              | 0              | 1              | 0              | 4              | 1              | 0              | 1              | 0              | 0        |
| E                         | $\overline{0}$ | $\overline{0}$ | 0              | 1              | 5              | 0              | $\Omega$       | $\Omega$       | 1              | 0        |
| F                         | 1              | $\overline{0}$ | 0              | 1              | 6              | 1              | $\Omega$       | 0              | 1              | 0        |
| G                         | $\Omega$       | 1              | $\overline{0}$ | 1              | 7              | 0              | 1              | $\Omega$       | 1              | 0        |
| н                         | 1              | 1              | 0              | 1              | 8              | 1              | 1              | 0              | 1              | 0        |
| I                         | 0              | 1              | 1              | 1              | 9              | $\overline{0}$ | 1              | 1              | 1              | 0        |
| J                         | 1              | 1              | 1              | 1              | 10             | 1              | 1              | 1              | 1              | 0        |
| K                         | $\overline{0}$ | $\overline{0}$ | 1              | 1              | 11             | $\overline{0}$ | 0              | 1              | 1              | 0        |
| г                         | 1              | $\overline{0}$ | 1              | 1              | 12             | 1              | 0              | 1              | 1              | 0        |
| м                         | 0              | 0              | 0              | 0              | 13             | 0              | 0              | 0              | 0              | 0        |
| N                         | 1              | 0              | 0              | 0              | 14             | 1              | $\Omega$       | 0              | 0              | 0        |
| $\circ$                   | 1              | $\bf{0}$       | 0              | 0              | 15             | 0              | 1              | 0              | 0              | 0        |
| P                         |                | 1              | 0              | $\overline{0}$ | 16             | 1              | 1              | 0              | 0              | 0        |
| Všechny moduly vypnout    |                |                |                |                |                | $\overline{0}$ | 0              | 0              | 0              | 1        |
| Všechna světla zapnout    |                |                |                |                |                | 0              | 0              | 0              | 1              | 1        |
| Zapnout                   |                |                |                |                |                | 0              | $\bf{0}$       | 1              | $\overline{0}$ | 1        |
| Vypnout                   |                |                |                |                |                | 0              | 0              | 1              | 1              | 1        |
| Stmívání                  |                |                |                |                |                | 0              | 1              | 0              | $\overline{0}$ | 1        |
| Roztmívání                |                |                |                |                |                | 0              | 1              | 0              | 1              | 1        |
| Všechna světla vypnout    |                |                |                |                |                | 0              | 1              | 1              | 0              | 1        |
| Rozšířený kód             |                |                |                |                |                | 0              | 1              | 1              | 1              | 1        |
| Dotaz na jiný vysílač     |                |                |                |                |                | 1              | $\bf{0}$       | $\bf{0}$       | $\overline{0}$ | 1        |
| Potvrzení jiného vysílače |                |                |                |                |                | 1              | 0              | 0              | 1              | 1        |
| Stav = zapnuto            |                |                |                |                |                | 1              | 1              | $\overline{0}$ | 1              |          |
| $Stav = vypnuto$          |                |                |                |                |                | 1              | 1              | 1              | 0              | 1        |
| Požadavek na stav         |                |                |                |                |                | 1              | 1              | 1              | 1              | 1        |

Obr. č. 57 – Kompletní tabulka kódů [28]

X10 vysílače mohou přenášet pouze jeden příkaz v jednom čase, pokud je vysláno více rámců současně dochází k jejich proložení, což vede k nemožnosti příkazy dekódovat.. Výše uvedený interface CM15 je vybaven kontrolním obvodem právě pro tuto kolizi paketů a je možné jich používat více současně. Další relativní nevýhodou protokolu je pomalý přenos od vyslání příkazu, až po jeho vykonání uplyne zhruba 750 ms, což je v daném případě použití (ve většině případů pouze zapnutí/vypnutí) dostačující. Jakákoli absence šifrování může způsobit nechtěné ovládání jiného systému (použití například v sousedním domě), lze to vyřešit přesnou domluvou na používaném rozsahu House code a osazením spřahovačů fází, které fungují i jako zádrž signálu mimo ovládaný objekt.

Všechny poměrně zavedené komerční systémy používají frekvence pod pásmem středních vln (tj. cca do 500 kHz). Nejstarší komerční standard X10 pracuje s amplitudovou modulací 120kHz nosné. Novější zařízení zřejmě pracují na frekvencích nad pásmem středních vln; z toho lze usuzovat, že někde nad SV pásmem existuje relativně málo zarušené frekvenční pásmo. Není ovšem možné používat příliš vysoké nosné frekvence, protože pak by síťový rozvod mohl fungovat jako dobrá anténa. Takový výrobek by nejenže nesplnil normy pro elektromagnetickou kompatibilitu, ale navíc by se signál po krátké vzdálenosti téměř ztratil, a zesilovače by byly neúměrně drahé. Samozřejmě, volba vhodné pracovní frekvence není všechno. Dalšími klíčovými prvky, které umožňují výrazně snížit chybovost, jsou například volba vhodného komunikačního protokolu, vhodná délka paketů (kratší pakety se lépe přenášejí), adaptivní vyvažování vedení (přizpůsobuje se okamžitým parametrům vedení), a dopředná korekce chyb.

# **5 Konstrukce modulu TCP/IP – X10**

Konstrukce univerzálního modulu byla předmětem předchozí bakalářské práce [10]. Nyní je modul použitý jako vysílač protokolu X10. Modul je ovládán z webového rozhraní po standardní síti TCP/IP. Výše popsaný PLC modem XM10 je k modulu připojen pomocí kabelu s konektory RJ11. Do mikroprocesoru ATmega32 byl vyvinut nový program pro komunikaci s domácí automatizací s protokolem X10.

![](_page_54_Picture_3.jpeg)

Obr. č. 58 – Modul TCP/IP – X10. Foto autor.

## **5.1 Popis konstrukce**

Cílem konstrukce je ověření funkce modemu XM10 s uživatelskou aplikací a použitým mikrprocesorem AVR ATmega32. Zařízení uživatelsky komunikuje pomocí běžné TCP/IP sítě a ovládání je dostupné pomocí webového rozhraní. Systém domácí automatizace je tak možné uživatelsky rozšířit o přístup odkudkoli z internetové sítě.

Webové rozhraní obsahuje pouze základní ovládací nastavení tj. nastavení House code (domovní kód), nastavení kanálu přijímačů, nastavení stavu (zapnuto/vypnuto) a nastavení volby zda protokol do sítě vysílat. Dalším rozšířením programové výbavy mikrokontroléru lze zařízení doplnit rozhraním pro vyhodnocení vstupních veličin (teplota, osvětlení a další detektory EZS), a získat tak uživatelsky definovanou řídící jednotku. Uspořádání komponentů během vývoje aplikace ukazuje Obr. č. 59.

![](_page_55_Picture_1.jpeg)

Obr. č. 59 – Propojení komponentů během vývoje aplikace. Foto autor.

Hlavním nástroje použitým při vývoji konstrukce byl vývojový kit pro avr

mikroprocesory STK 500. Kit primárně spolupracuje se softwarovým prostředím AVR Studio, avšak jeho univerzálnost nevylučuje použití i s jiným softwarem například Bascom, ve kterém také napsán obslužný program pro mikroprocesor. Kit je opatřen osmi programovacími sokety pro vložení AVR obvodů a následnému naprogramování. AVR obvody je možné programovat i mimo základní desku kitu, a to

![](_page_55_Figure_5.jpeg)

Obr. č. 60 – STK 500 [11]

přímo v aplikaci pomocí 6-ti nebo 10-ti žilového kabelu. Pro programování obvodů jiných pouzder než DIL je kit vybaven expansními konektory pro připojení redukcí (například pro pouzdro TQFP).

Po naprogramování modulu je výchozí IP adresa nastavena na 192.168.5.88. Modul je propojen s PLC modemem XM10 pomocí kabelu s konektory RJ11 viz. Příloha 3. Celkovou sestavu připojíme k počítači a do webového prohlížeče zadáme uvedenou IP adresu. Zobrazí se obslužné webové rozhraní domácí automatizace Obr. č. 61. Rozhraní obsahuje základní nastavovací prvky domácí automatizace s protokolem X10.

![](_page_56_Figure_1.jpeg)

Obr. č. 61 – Webové rozhraní. Foto autor.

Ovládací prvky umožňují nastavení parametrů vysílaného protokolu. Zvolíme House code, kód jednotky a příkaz. Pomocí zaškrtávacího pole "vysílat protokol" je možně zvolit zda bude mikrokontrolér vybraný kód v intervalu 1 sekundy opakovaně vysílat do sítě, aby nedocházelo při testování ke kolizím, v případě požití více vysílačů.

![](_page_56_Figure_4.jpeg)

Obr. č. 62 Rozložení jednotlivých ovládacích prvků. Foto autor.

*Pole* - *Domovní kód* 

V tomto poli je možné kliknutím vybrat domovní kód v rozsahu A až P tj. 16 domovních kódů. Mikrokontrolér volbu uloží do operační paměti pro pozdější vysílání.

*Pole* – *Vysílaný domovní kód* 

Toto pole zobrazuje vybraný kód uložený v operační paměti mikrokontroléru.

*Pole* - *Kanál* 

V tomto poli je možné kliknutím vybrat kanál pro skupinu přijímačů určenou domovním kódem tj. 16 kanálů. Mikrokontrolér volbu uloží do operační paměti pro pozdější vysílání.

 *Pole* – *Vysílaný kanál* 

Toto pole zobrazuje vybraný kód uložený v operační paměti mikrokontroléru.

 *Pole* – *Zapnout* 

 Pomocí zaškrtávacího pole je možné zvolit zda má být vybraný přijímač zapnutý nebo vypnutý.

#### *Pole* – *Vysílat protokol*

Cílem konstrukce bylo praktické seznámení s parametry protokolu X10 a jeho implementace do mikroprocesoru AVR.

## **5.2 Popis programu**

Program je napsán v programovacím prostředí Bascom. V první části je definován typ mikroprocesoru , nastavení programovacích pojistek, použitý krystal, nastavení parametru USARTu (přenosová rychlost, vstupní a výstupní buffer) a alokace paměťového prostoru pro uživatelské proměnné.

Druhá část obsahuje tělo programu, jednotlivé podprogramy vykonávající hlavní funkci modulu. Celý děj je uzavřen do smyčky opakující se po 1 sekundy.

Třetí část obsahuje podprogramy obsluhující komunikaci mezi USARTem MCU a modulem Nano SocketLan [10] a vysílání protokolu X10.

#### *Popis rutiny pro obsluhu uložení domovního kódu*

![](_page_58_Figure_1.jpeg)

Obr. č. 63 – Nastavení house code. Foto autor.

```
Print "at+iHc_in?" ; Chr(13)
Input Hc_in 
Waitms 5 
Hc out = Hc_inClear Serialin 
Print "at+iHc_out=" ; Hc_out ; Chr(13)Waitms 100
```
V ovládacím poli domovní kód Obr. č. 63 kliknutím vybereme požadovaný kód, který bude mikroprocesor vysílat, kliknutí naplní proměnnou HC\_IN v modulu NanoSocketLan. Pomocí sériové linky je z mikroprocesoru do modulu NanoSocketLan vyslán dotaz na obsah proměnné HC\_IN (hodnota je typu string A-P = house code) Obsah proměnné HC\_IN je zkopírován do proměnné HC\_OUT a pomocí sériové linky je odeslán zpět do modulu NanoSocketLan, kde je zobrazen v poli "vysílaný domovní kód" Tímto je zajištěna zpětná vizuální kontrola vybraného parametru. Proměnná HC\_IN je dále použita v rutině pro vysílání rámce protokolu X10. Obsluha pole kód jednotky je založena na stejném funkčním principu. Dále program obsahuje rutiny obsluhy rozhraní USART pro interní komunikaci modulu TCP/IP a rutiny pro vysílaní protokolu X10 dle popsaného principu v kapitole 4.6.

Mikroprocesor je programovaný přímo v modulu pomocí ISP rozhraní STK500. Po nahrání programu do MCU, je tak možné okamžitě ověřit jeho funkci v reálných podmínkách.

# **Závěr**

Cílem této diplomové práce je seznámení s moderní základnou komponent pro inteligentní řízení domů.

K výběru tématu jsem byl inspirován rychlým rozvojem komunikačních a řídicích technologií, které se stávají běžnou součástí života. Na existenci těchto technologií je nutné upozornit i při výuce technických oborů, neboť se stále častěji stávají součástí běžné elektroinstalace.

## **Seznam použitých zdrojů**

Tištěné zdroje:

- [1] Matoušek, D.: *Práce s mikrokontroléry ATMEL AT89C2051 1.díl*. Praha, BEN, 2002. 248 s. ISBN 80-7300-048-2
- [2] Matoušek, D.: *Práce s mikrokontroléry ATMEL AVR 3.díl*. Praha, BEN, 2003. 376 s. ISBN 80-7300-088-1
- [3] Matoušek, D.: *Práce s mikrokontroléry ATMEL AVR ATmega16 4.díl*. Praha, BEN, 2006. 320 s. ISBN 80-7300-174-8
- [4] Matoušek, D.: *Práce s mikrokontroléry ATMEL AT89LP2052 5.díl*. Praha, BEN, 2006. 200 s. ISBN 80-7300-205-1
- [5] Matoušek, D.: *Práce s mikrokontroléry ATMEL AT89S8252 2.díl*. Praha, BEN, 2002. 304 s. ISBN 80-7300-066-0
- [6] Hrbáček, J.: *Komunikace mikrokontroléru s okolím*. Praha, BEN, 1999. 152 s. ISBN 80-86056-36-8
- [7] Váňa, V.: *Mikrokontroléry ATMEL AVR Bascom*. Praha, BEN, 2004. 144 s. ISBN 80-7300-115-2
- [8] Dostálek, L, Kabelová, A.: *Velký průvodce protokoly TCP/IP a systémem DNS*. Praha, Computer Pres, 2000. 435 s. ISBN 80-7226-323-4
- [9] Valeš, M.: *Inteligentní dům*. Praha, ERA, 2006. 123 s. ISBN 80-7366-062-8
- [10] Volf, Jiří.: *Mikrokontroléry Atmel AVR použití HW vývojového kitu STK500, vývojového prostředí AVR Studio a programovacího jazyka Bascom.* České Budějovice, 2009. Bakalářská práce. Jihočeská univerzita.

### Internetové zdroje:

- [11] http://www.atmel.com
- [12] http://www.hw.cz
- [13] http://www.asix.cz
- [14] http://www.earchiv.cz
- [15] http://united-nuke.openland.cz/
- [16] http://www.mcselec.com
- [17] http://www.powerhouse.eu
- [18] http://www.eagle.cz
- [19] http://www.wikipedia.org
- [20] http://www.iqdum.cz
- [21] http://www.inels.cz
- [22] http://www.abb.cz
- [23] http://www.mcu.cz
- [24] http://www.elektrotechnika.cz
- [25] http://www.netstreams.com
- [26] http://www.posterus.sk
- [27] http://www.it.cz
- [28] http://www.marmitek.com
- [29] http://www.hometoys.com

## **Seznam obrázků**

- Obr. č. 1 Kabel cat5e
- Obr. č. 2 Kombinovaná instalační zásuvka
- Obr. č. 3 Podlahová instalační zásuvka
- Obr. č. 4 Optický audio kabel Toslink
- Obr. č. 5 Přepěťová ochrana na DIN lištu
- Obr. č. 6 Elektromotorický ventil ovládaný po sběrnici
- Obr. č. 7 Šroubový pohon SL60
- Obr. č. 8 Nástěnné ovládání audioserveru (fy. NetStream)
- Obr. č. 9 Komponenty pro Multiroom video(fy. NetStream)
- Obr. č. 10 Znázornění délky impulsu
- Obr. č.  $11 D$ élka impulsu "0" "1"
- Obr. č. 12 Průběh signálu s kódováním RC5
- Obr. č. 13 Dekódování RC5
- Obr. č. 14 Dotykové ovládací panely
- Obr. č. 15 Blokové schéma jednoduché automatizace
- Obr. č. 16 Základní sada automatizace X10
- Obr. č. 17 Nastavovací prvky přijímačů
- Obr. č. 18 Vybrané komponenty
- Obr. č. 19 RF přijímač/PLC vysílač
- Obr. č. 20 Zásuvkový RF přijímač/PLC vysílač
- Obr. č. 21 Časovač MT10
- Obr. č. 22 Ovládací prvky mini timeru
- Obr. č. 23 Použití nástěnného ovladače
- Obr. č. 24 Učící se RF/Infra invladač
- Obr. č. 25 IR/RF interface
- Obr. č. 26 Univerzální vysílač
- Obr. č. 27 Stmívací modul
- Obr. č. 28 Spínací modul
- Obr. č. 29 Spínací montážní modul
- Obr. č. 30 Spínací modul (na omítku)
- Obr. č. 31 Spínací modul DIN
- Obr. č. 32 Spínací modul (vývodový)
- Obr. č. 33 Objímkový modul
- Obr. č. 34 Spínací modul (univerzální)
- Obr. č. 35 Spřahovač fází DIN
- Obr. č. 36 Zapojení FD10 do 3f instalace
- Obr. č. 37 Repeater provedení DIN
- Obr. č. 38 PLC vysílač CM15
- Obr. č. 39 Ovládací software vysílače CM15
- Obr. č. 40 Příklad zobrazení modulů
- Obr. č. 41 Podrobné nastavení modulu
- Obr. č. 42 Nastavení časových programů
- Obr. č. 43 Softwarové prostředí pro tvorbu makra
- Obr. č. 44 PLC modem CM10
- Obr. č. 45 Blokové schéma modemu XM10
- Obr. č. 46 Zapojení konektoru RJ11 na modemu XM10
- Obr. č. 47 Doporučené zapojení modemu s mikrokontrolérem
- Obr. č. 48 Detekce průchodu nulou
- Obr. č. 49 Synchronizace
- Obr. č. 50 Vysílání impulsu
- Obr. č. 51 Startovací sekvence
- Obr. č. 52 Vysílání House code
- Obr. č. 53 Vysílání kódu jednotky
- Obr. č. 54 1. Datový rámec
- Obr. č. 55 Vysílání příkazu
- Obr. č. 56 Kompletní datový rámec
- Obr. č. 57 Kompletní tabulka kódů
- Obr. č. 58 Modul TCP/IP X10
- Obr. č. 59 Propojení komponentů během vývoje aplikace
- Obr. č. 60 STK 500
- Obr. č. 61 Webové rozhraní
- Obr. č. 62 Rozložení jednotlivých ovládacích prvků
- Obr. č. 63 Nastavení house code

## **Seznam tabulek**

- Tab. č. 1 Příklad rozlišení přístrojů pomocí adresy
- Tab. č. 2 Příklad rozlišení tlačítek

## **Přílohy**

- Příloha 1 Schéma modulu TCP/IP
- Příloha 2 Schéma TCP/IP části ConectOne
- Příloha 3 Schéma propojení modulu s modemem xm10
- Příloha 4 Rozložení součástek modulu
- Příloha 5 Výpis programu pro mikrokontrolér
- Příloha 6 Nosič dat CD

# **Tabulky**

![](_page_63_Picture_37.jpeg)

 Tab. č. 1 – Příklad rozlišení přístrojů pomocí adresy

![](_page_63_Picture_38.jpeg)

Tab. č. 2 – Příklad rozlišení tlačítek

![](_page_64_Figure_0.jpeg)

**Příloha 1 – Schéma základní desky modulu TCP/IP – X10**

Obr. č. 1.1 – Schéma základní desky

![](_page_65_Figure_0.jpeg)

**Příloha 2 – Schéma TCP/IP části ConectOne** 

Obr. č. 2.1 – Schéma TCP/IP části

![](_page_66_Figure_0.jpeg)

**Příloha 3 – Schéma propojení modulu s modemem xm10** 

Obr. č. 3.1 – Schéma Propojení modemu XM10

## **Příloha 4 – Rozložení součástek modulu**

![](_page_67_Figure_1.jpeg)

Obr. č. 4.1 – Rozmístění součástek TCP/IP část

![](_page_67_Figure_3.jpeg)

Obr. č. 4.2 – Rozmístění součástek – základní část

#### **Příloha 5 – Výpis programu pro mikrokontrolér:**

'------------------------------------------------------------------------------' 'Název aplikace: Webové rozhraní pro domácí automatizaci ' ' Vysílání protokolu X10, ovládání přes webové rozhraní ' 'MCU: ATmega32, Crystal 8MHz, Ucc= 5-15 V 'Diplomová práce Jiří Volf - FyTChv-k 2010/2013 '------------------------------------------------------------------------------' '\*\*\*\*\*\*\*\*\*\*\*\*\*\*\*\*\*\*\* Definice, Deklarace proměnných \*\*\*\*\*\*\*\*\*\*\*\*\*\*\*\*\*\*\*\*\*\*\*\*\*\*\*' \$prog &HFF , &HFF , &HC9 , &H00 'konfigurace pojistek \$regfile = "m32def.dat"  $$crystal = 8000000$  $$baud = 57600$ \$hwstack = 32 \$swstack = 10  $$framesize = 40$ Dim Hc\_in As String \* 16 'typ řetězec 16 bytů Dim Ch\_in As String \* 16 Dim Stat\_in As String \* 16 Dim Tx\_in As String \* 16 Dim Hc\_out As String \* 16 Dim Ch\_out As String \* 16 Dim Tx\_out As String \* 16 Dim Stat\_out As String \* 16 Dim Ch\_out\_b As Byte Dim Z As Byte 'typ proměnný byte Dim F As Byte Dim Switch As Byte Config Serialout = Buffered , Size = 40 'výstupní buffer Config Serialin = Buffered , Size = 40 'vstupní buffer Config Pinc.7 = Output 'inicializace portů Config Pinc.6 = Output Config Pinc.5 = Output Config Pinc.0 = Output Config Porta = Input Config Pinc.1 = Input Config X10 = Pinc.1 , Tx = Portc.0 'piny pro X10 sběrnici Enable Interrupts 'povoleni preruseni UART '\*\*\*\*\*\*\*\*\*\*\*\*\*\*\*\*\*\*\*\* Hlavní program \*\*\*\*\*\*\*\*\*\*\*\*\*\*\*\*\*\*\*\*\*\*\*\*\*\*\*\*\*\*\*\*\*\*\*\*\*\*\*\*\*\*' For Z = 1 To 8 'test led diod Portc.7 = 1 'indikace běhu mcu Waitms 200 Portc. $7 = 0$ Waitms 200 Next Z Portc. $7 = 0$ Waitms 500 'pauza 500ms '------------------- Inicializace modulu (AT příkazy-Uart) --------------------'

```
Print "at+ie0" ; Chr(13) ' vypnout ECHO
Waitms 25 
Print "at+iwpwd=*" ; Chr(13) V vypnout heslo pro WWW
Waitms 25 
Print "at+irpg=*" ; Chr(13) ' vypnout heslo parametry
Waitms 25 
Print "at+iwww:3" ; Chr(13) \qquad \qquad 'spustit www server
Waitms 100 
Clear Serialin 'ukazatel zacatek Rx bufferu 
Gosub Default 'nastavení výchozích hodnot 
Do 'hlavní programová smyčka 
A: 'návěští smyčky čtení 
Gosub Detekcef 'skoč na podprogram 
Gosub Dotaz_house 
Gosub Dotaz_chanel 
Gosub Zapvyp 
Gosub Tx_protokol 
Gosub Tx 
Loop 
End 'Úplný konec programu 
'*************************** Konec ********************************************' 
'======================== Podprogramy =========================================' 
'------------------------------------------------------------------------------' 
' podprogram výchozí naplnění proměnných ' 
'------------------------------------------------------------------------------' 
Default: 
Print "at+iHc_out=--" ; Chr(13) \qquad 'zobraz domovní kód --
Waitms 50 
Print "at+iCh_out=--" ; Chr(13) 'zobraz kanál -- 
Waitms 50 
Print "at+iStat_out=Vypnuto" ; Chr(13) 'stav-vypnuto 
Waitms 50 
Print "at+iTx_out= " ; Chr(13) 'protokol=nevysílat 
Waitms 100 
Clear Serialin 
Hc_in = "A" 'výchozí hodnoty protokolu 
Ch\_in = "1"Ch_out_b = 1Stat in = " "Switch = 20Return 'návrat do hlavního programu
```

```
'------------------------------------------------------------------------------' 
' podprogram uloží do bufferu proměnnou Hc_in ' 
' domovní kód (A-P) ' 
'------------------------------------------------------------------------------' 
Dotaz_house: 
Clear Serialin : Waitms 10 'smazat UART 
Print "at+iHc_in?" ; Chr(13) 'yphraný domovní kód?
Input Hc_in 'zapiš do RAM 
Waitms 5 
Hc out = Hc in
Clear Serialin 
Print "at+iHc_out=" ; Hc_out ; Chr(13) ' zobraz vybraný domovní kód
Waitms 100 
Return 
'------------------------------------------------------------------------------' 
' podprogram uloží do bufferu proměnnou Ch_in ' 
' kanál (1-16) ' 
'------------------------------------------------------------------------------' 
Dotaz_chanel: 
Clear Serialin : Waitms 10 
Print "at+iCh_in?" ; Chr(13) 'vybraný kanál?
Input Ch_in 'zapiš do RAM 
Waitms 5 
Ch_out = Ch_inClear Serialin 
Print "at+iCh_out=" ; Ch_out ; Chr(13) 'zobraz vybraný kanál 
Waitms 100 
Gosub Dekoduj 'převod typu proměnné 
Pinc.5 = 0Return 
'------------------------------------------------------------------------------' 
' podprogram kontroluje stav checkobu Stat_in "zapnout" ' 
'------------------------------------------------------------------------------' 
Zapvyp: 
Clear Serialin : Waitms 10 
Print "at+iStat_in?" ; Chr(13) ' 'zapnout/vypnout?
Input Stat_in 'zapiš do RAM 
Waitms 5 
If Stat_in = "checked" Then 'zobraz stav 
Stat_out = "Zapnuto" 
End If 
If Stat_in = " " Then 
Stat_out = "Vypnuto" 
End If 
Clear Serialin 
Print "at+iStat_out=" ; Stat_out ; Chr(13)
Waitms 100 
If Stat_in = "checked" Then 'zapiš stav pro vysílání 
Switch = 19 
End If 
If Stat_in = " " Then
```

```
Switch = 20 
End If 
Clear Serialin 
Return 
'------------------------------------------------------------------------------' 
' podprogram detekuje kmitočet sítě výstup "zero crossing" z modemu XM10 ' 
'------------------------------------------------------------------------------' 
Detekcef: 
F = X10detect() 'změř kmitočet 
Waitms 50 'ulož do "F" 
If F = 0 Then 'zobraz výsledek měření 
Print "at+ifrekvence=-- Hz" ; Chr(13) 
End If 
If F = 1 Then
Print "at+ifrekvence=50 Hz" ; Chr(13) 
End If 
If F = 2 Then
Print "at+ifrekvence=60 Hz" ; Chr(13) 
Waitms 100 
End If 
If F = 1 Then
Pinc.7 = 1Else 
Pinc. 7 = 0End If 
Clear Serialin 
Return 
'------------------------------------------------------------------------------' 
' podprogram dřevádí proměnou Ch_out typu string na byte ' 
'------------------------------------------------------------------------------' 
Dekoduj: 
If Ch\_out = "1" Then 'string na byte 16xCh_out_b = 1End If : If Ch_out = "2" Then 
Ch out b = 2End If : If Ch_out = "3" Then 
Ch_out_b = 3End If : If Ch_out = "4" Then
Ch_out_b = 4End If : If Ch_out = "5" Then 
Ch_out_b = 5End If : If Ch_out = "6" Then
Ch_out_b = 6End If : If Ch_out = "7" Then
Ch_out_b = 7End If : If Ch_out = "8" Then
Ch\_out_b = 8End If : If Ch_out = "9" Then 
Ch_out_b = 9End If : If Ch_out = "10" Then
Ch out b = 10End If : If Ch_out = "11" Then
Ch_out_b = 11End If : If Ch_out = "12" Then 
Ch_out_b = 12
```
- 72 -
```
End If : If Ch_out = "13" Then 
Ch_out_b = 13End If : If Ch_out = "14" Then 
Ch\_out_b = 14End If : If Ch_out = "15" Then
Ch out b = 15End If : If Ch out = "16" Then
Ch_out_b = 16End If 
Return 
'------------------------------------------------------------------------------' 
' podprogram pro vysílání protokolu X10 ' 
' ' 
' 1. průchod - nastavení bytového kódu, kanálu '
                 2. průchod - nastavení bytového kódu, stavu
'------------------------------------------------------------------------------' 
Tx: 
Pinc.6 = 1X10send Hc_in , Ch_out_b 'vyslat kanál 
Waitms 300 
X10send Hc_in , Switch 'vyslat stav 
Pinc.6 = 0Return 
'------------------------------------------------------------------------------' 
' podprogram kontroluje stav checkobu Tx_in "vysílat protokol" ' 
' pokud je vysílání vypnuto program běží pouze ve smyčce čtení proměnných www ' 
'------------------------------------------------------------------------------' 
Tx_protokol: 
Clear Serialin : Waitms 10 
Print "at+iTx_in?" ; Chr(13) 'vysílat protokol 
Input Tx_in 'zapiš do RAM 
Waitms 5 
Tx_out = Tx_inClear Serialin 'zobraz stav 
Print "at+iTx_out=" ; Tx_out ; Chr(13)Waitms 100 'vysílej 
If Tx_in = "checked" Then 
Return 
End If 
If Tx_in = " " Then 
Pinc.5 = 1End If 
If Tx_in = " " Then 'nevysílat, pouze smyčka 
Goto A 
End If 
Return
```
'======================== Konec Podprogramů ==================================='

## **Příloha 6 – nosič dat CD:**

Přiložené CD obsahuje: Kompletní diplomovou práci ve formátu Microsoft Word (\*.doc) a Adobe Reader (\*.pdf). Dokumentaci k užitým součástkám – Datasheet. Schémata, zdrojové kódy programu pro MCU a webové ovládací rozhraní.